# Genealogy meets Fantasy Bilder zeichnen mit ChatGPT-4

ROLAND-Online-Werkstatt am 16.02.2024 um 19 Uhr

Heiko Hungerige Postfach 10 11 43 D-44711 Bochum

(0174) 390 45 65

FamilieHungerige@public-files.de

Genealogische Visitenkarte: http://wiki-de.genealogy.net/Benutzer:Heiko

Messenger: Telegram; Threema; Signal

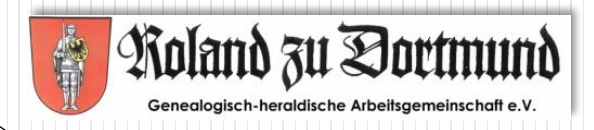

## Nur ganz kurz: Was ist ChatGPT?

*Chat* = plaudern, sich unterhalten *G*enerative *P*re-trained *T*ransformer

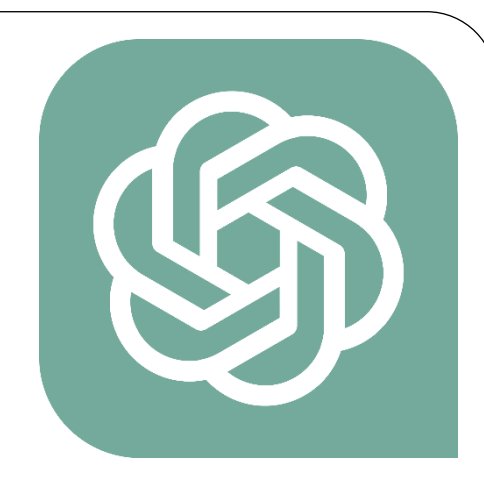

= "ein Chatbot [= textbasiertes Dialogsystem], der künstliche Intelligenz einsetzt, um mit Nutzern über textbasierte Nachrichten und Bilder zu kommunizieren." (Wikipedia)

- OpenAI, Kalifornien; erschienen im November 2022
- ChatGPT ist eine von sehr vielen KIs (Microsoft Copilot; Google Gemini (früher: Bard); Perplexity)

Wichtig:

- KIs wurden darauf trainiert, einen möglichst "menschlichen Dialog" zu simulieren,
- nicht darauf, sich auf Tatsachen zu beschränken.

### Wie können KIs für die Genealogie genutzt werden?

- Auswertung von Texten zur Ermittlung genealogisch relevanter Angaben (z.B. in Tabellenform)
- Erstellung einer GEDCOM-Datei aus einer Tabelle
- Erstellung eines erzählenden Berichts aus einer GEDCOM-Datei
- Erkennung von Handschriften u. alten Dokumenten (*Transkribus*)
- Transkribieren von Audio- und Videoaufzeichnungen
- DNA-Analyse
- Suche nach genealogischen Quellen
- Bearbeitung von Fotos und Gesichtserkennung (*MyHeritage*)
- Erzeugung von gesprochener Sprache mit einer künstlichen Stimme (*MyHeritage*)
- Erstellung von Illustrationen für genealogische Berichte

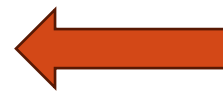

Was antwortet

ChatGPT daraur?

(Auswahl, gekürzt)

### Und wie geht das? Beispiel: *Copilot* von Microsoft

### Über den PC z.B. mit *Bing* oder *Edge*

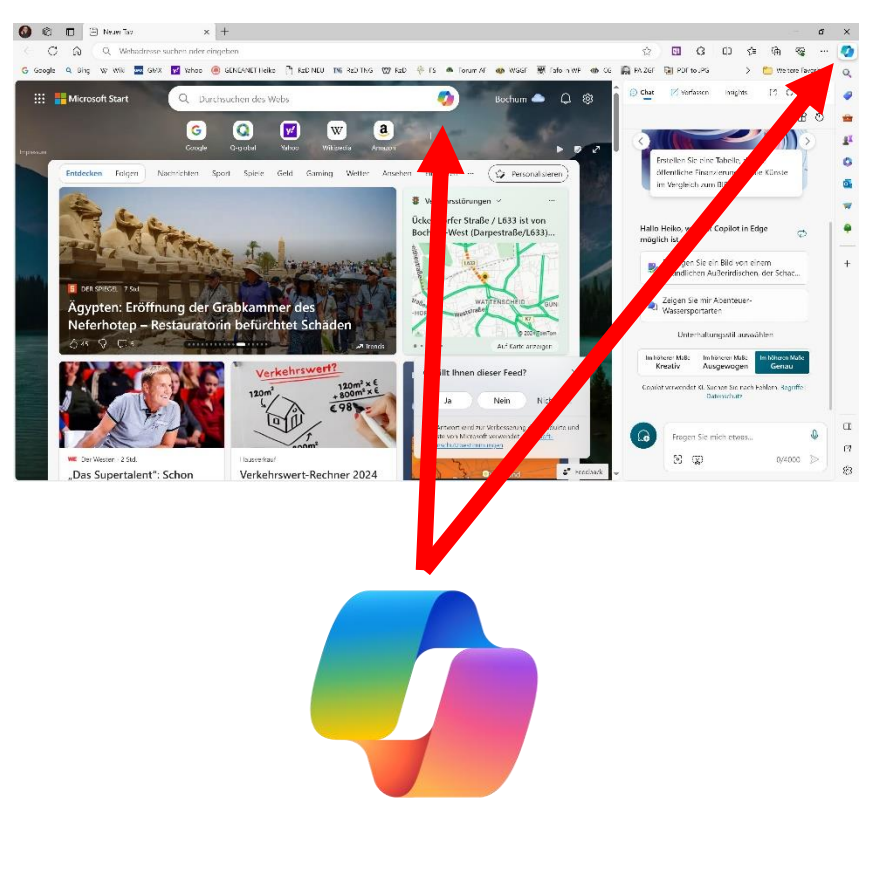

### Über das Handy z.B. mit den Apps *Bing*, *Start* oder *Copilot*

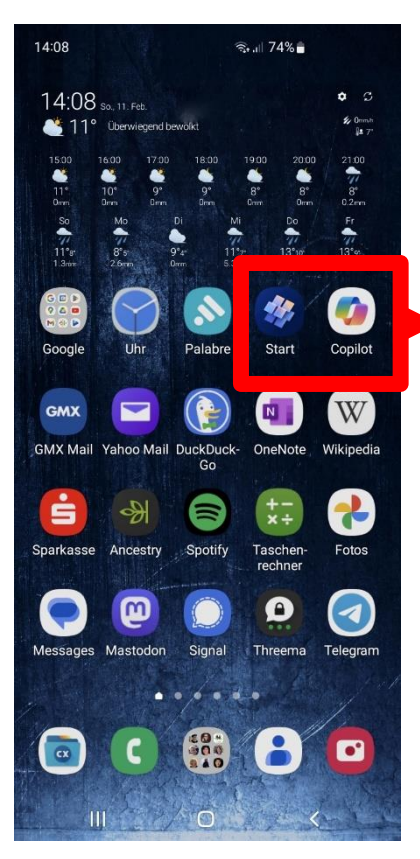

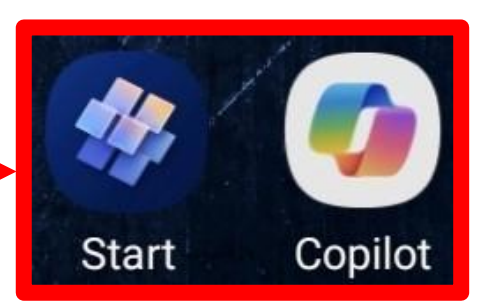

## Der 1. Versuch: "Zeichne mir ein Zebra mit 2 Hörnern."

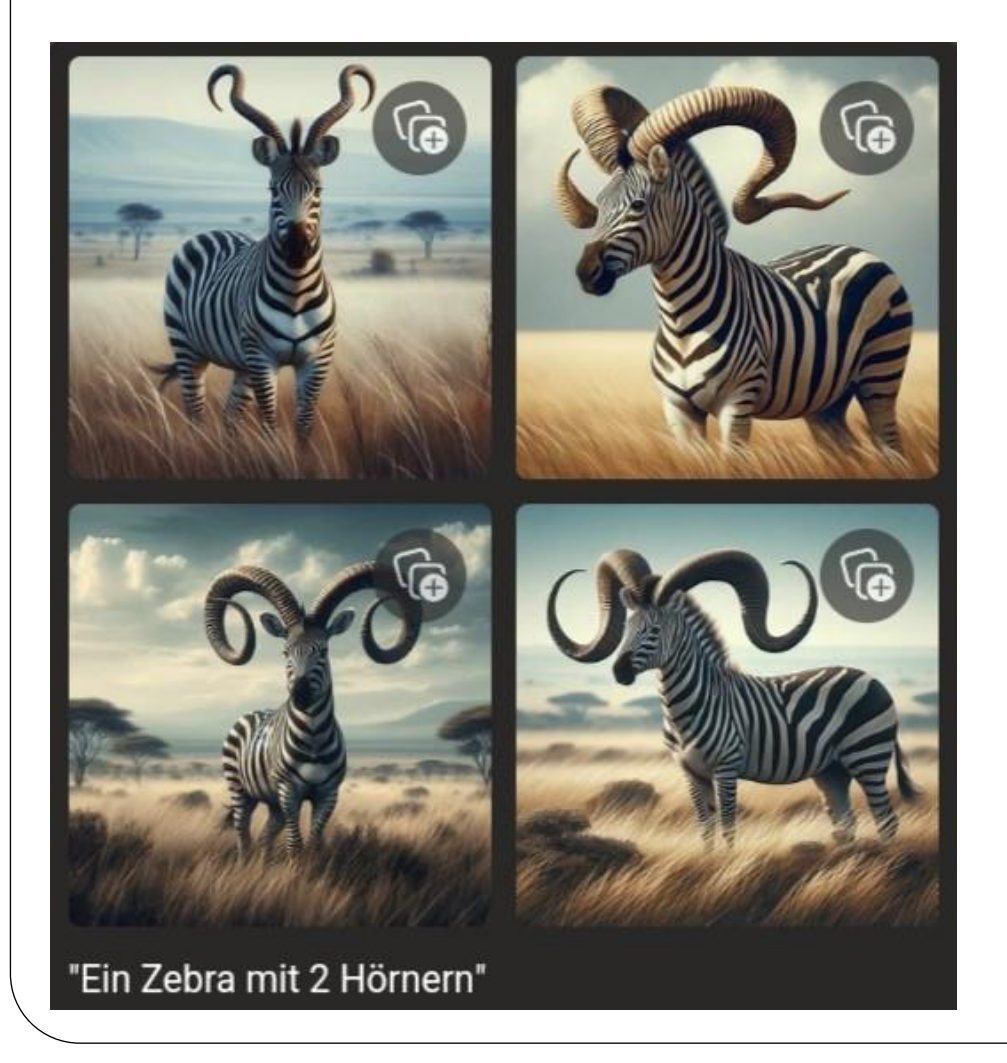

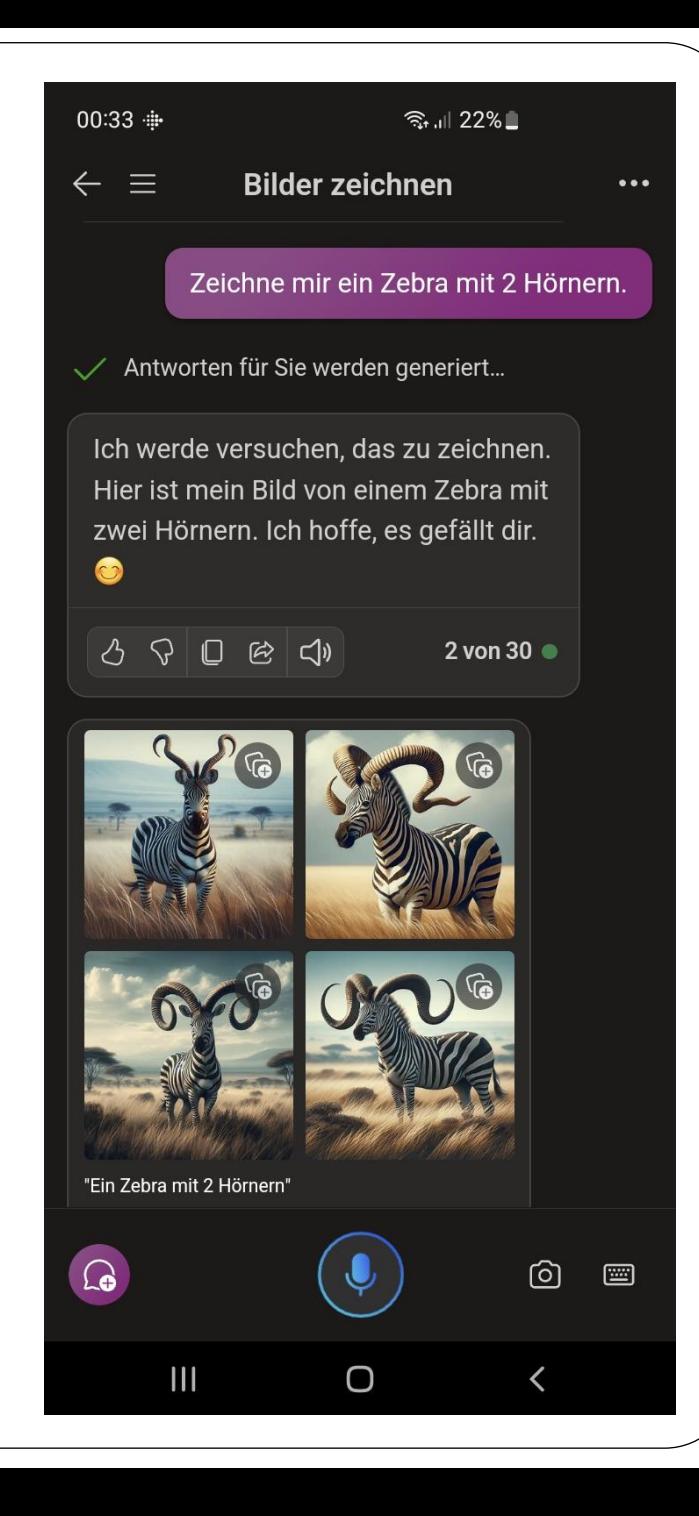

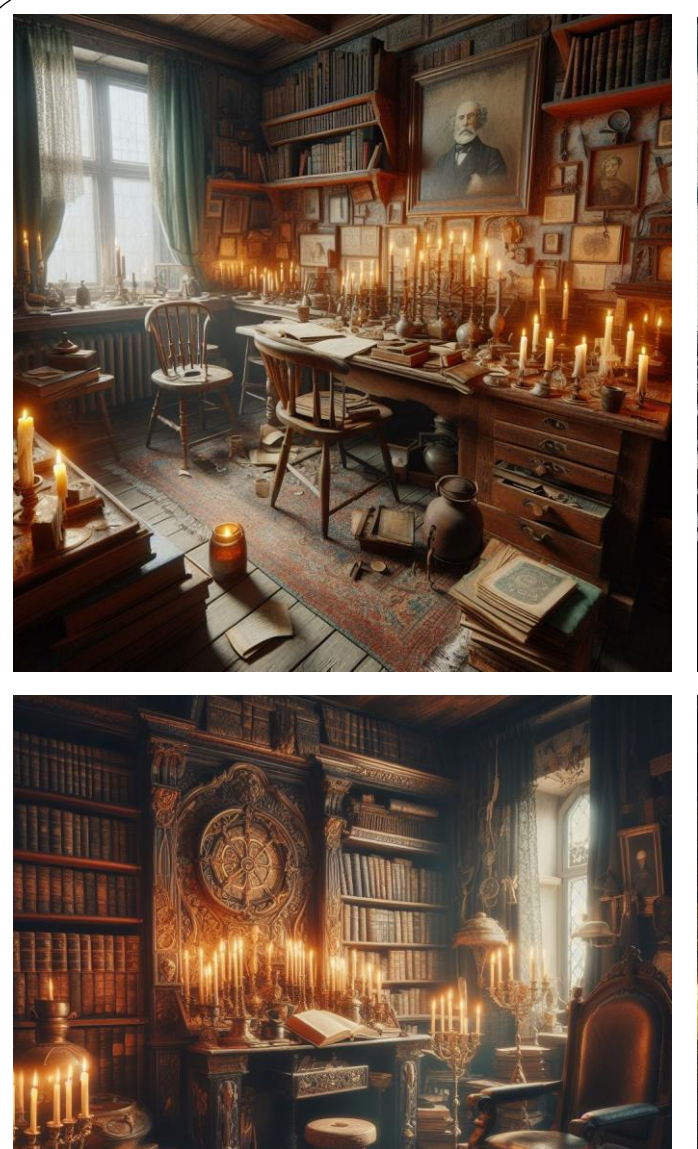

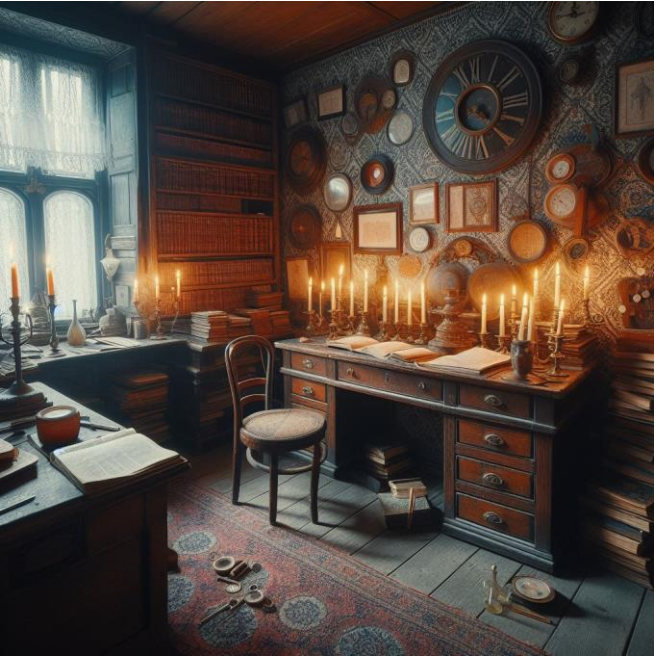

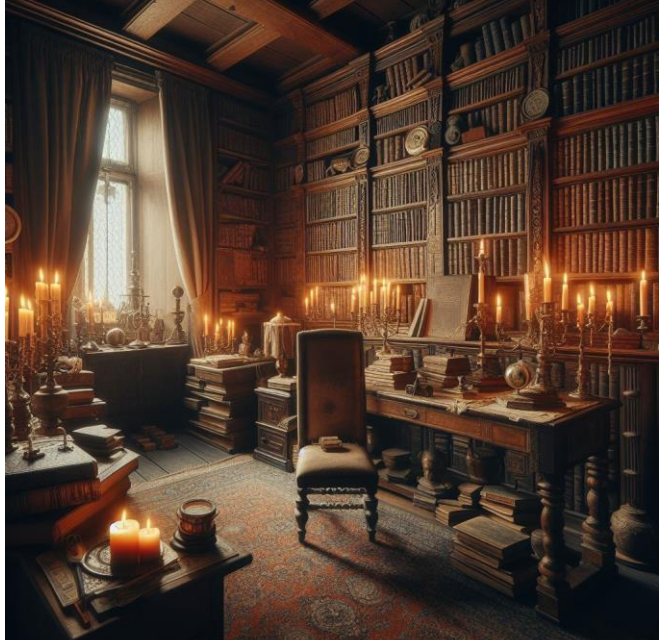

"Zeichne das Bild einer Studierstube eines Genealogen und Familienforschers in der Mitte des 19. Jahrhunderts."

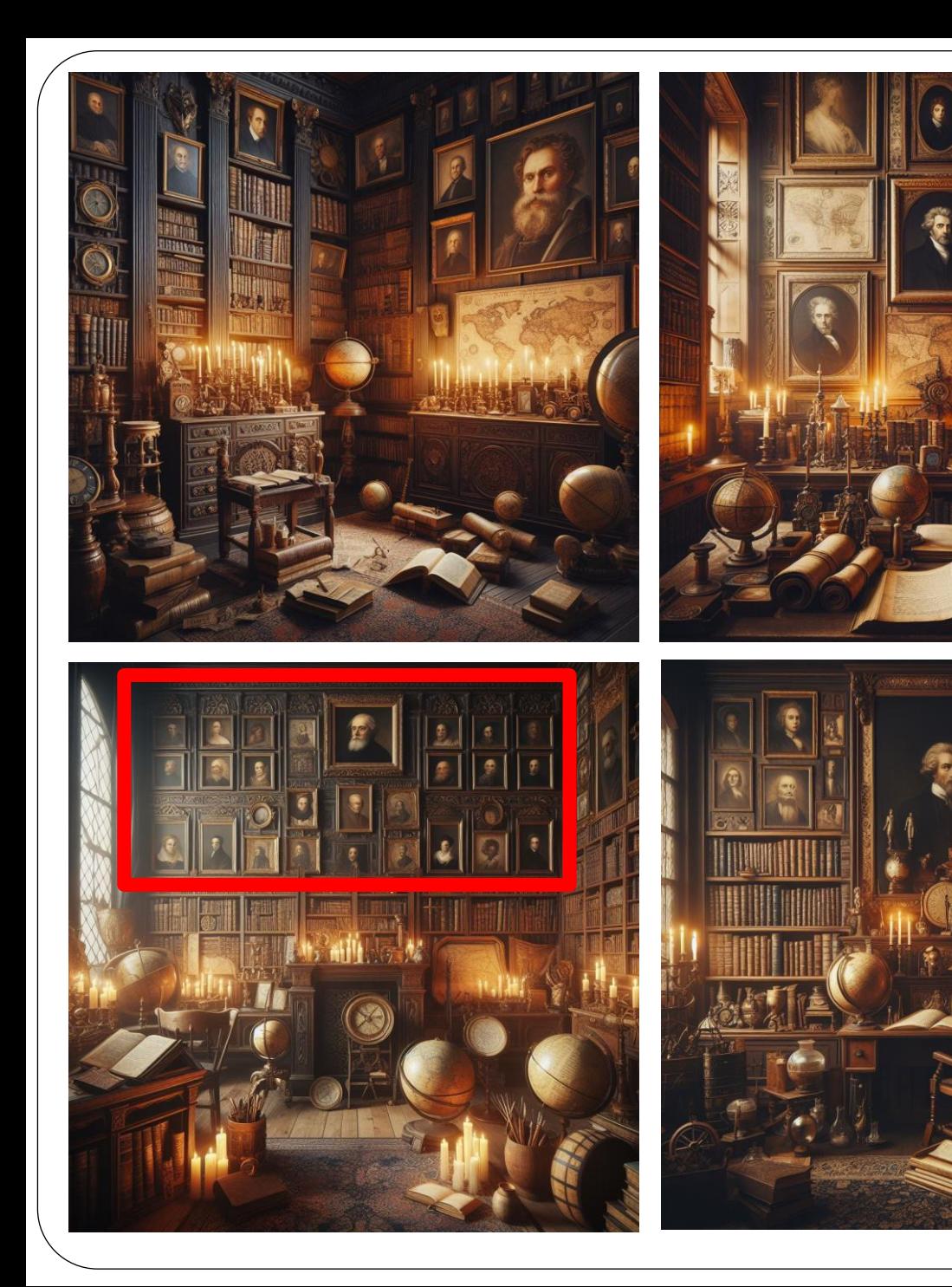

"Zeichne das Bild einer Studierstube eines Genealogen und Familienforschers in der Mitte des 19. Jahrhunderts. An der Wand hängen Ahnentafeln."

## Ein KI-generiertes Horrorkabinett …

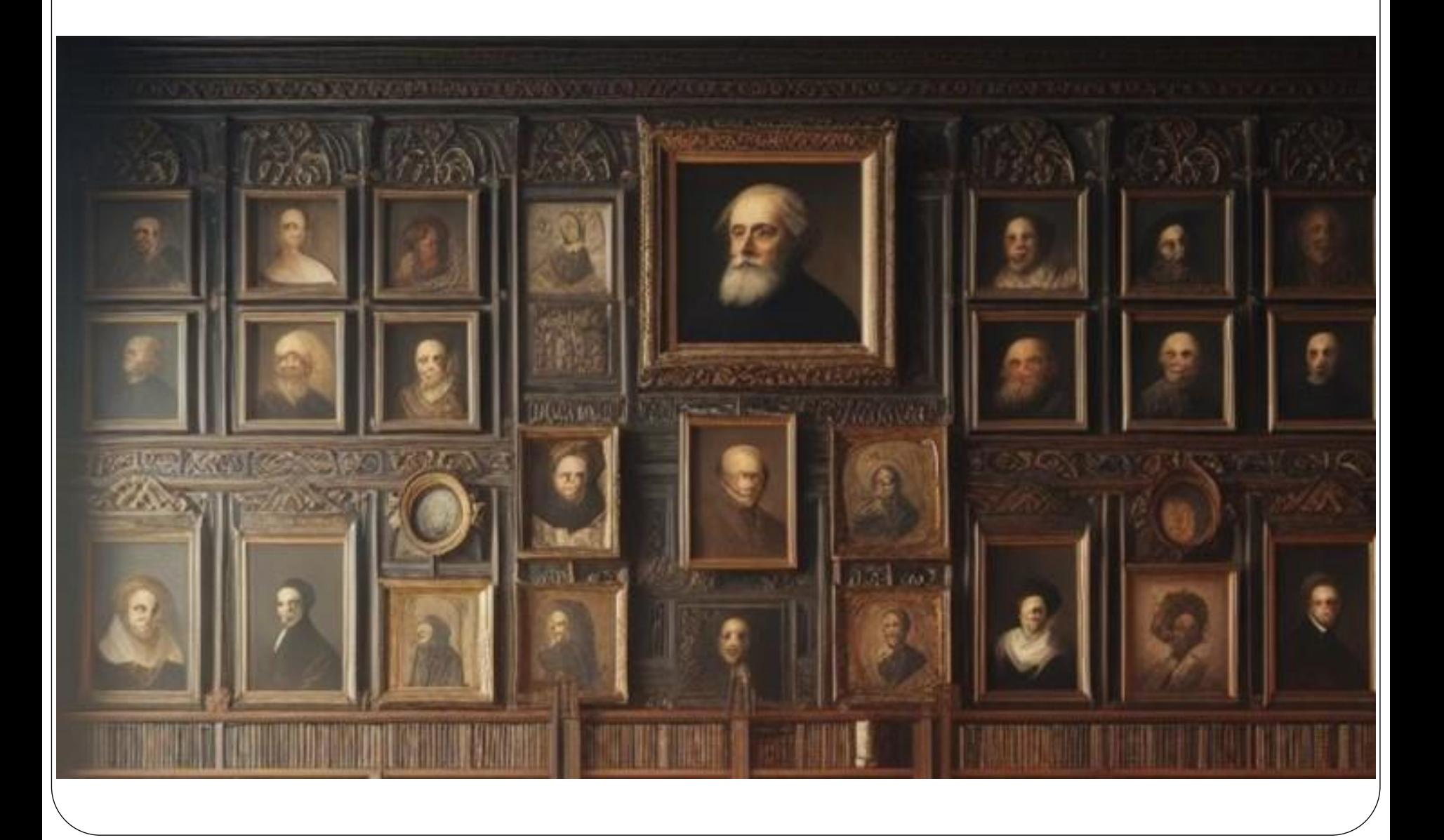

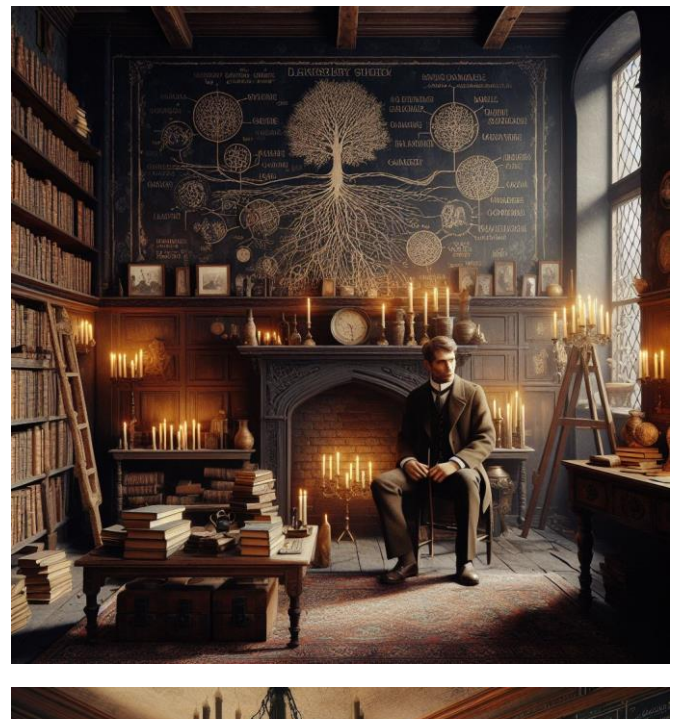

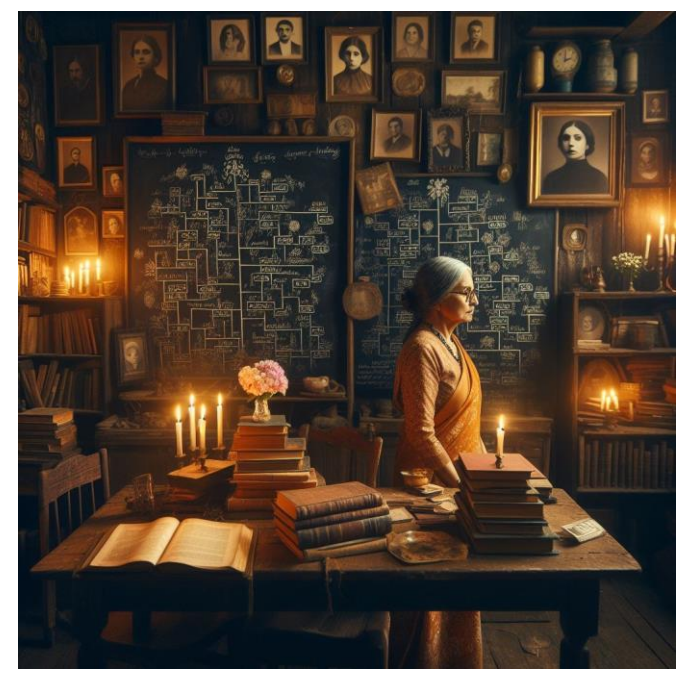

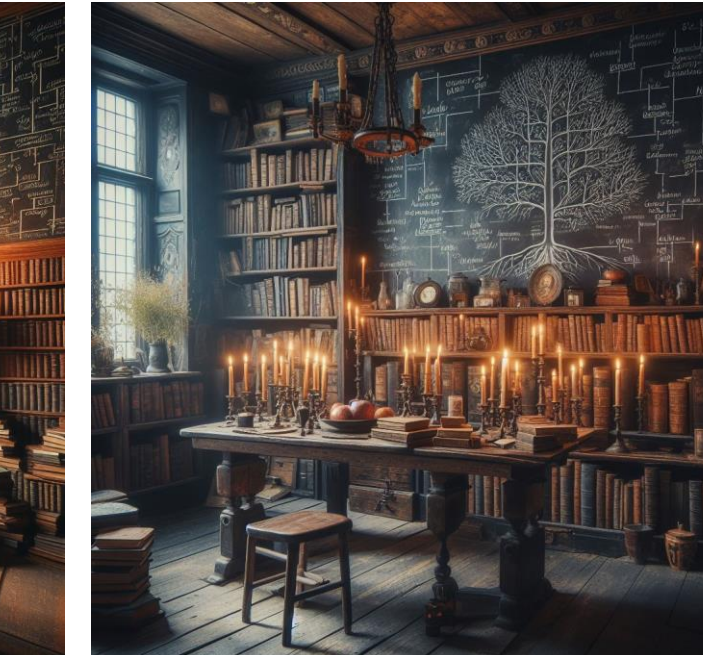

"Zeichne das Bild einer Studierstube eines Genealogen und Familienforschers in der Mitte des 19. Jahrhunderts. An der Wand hängen Stammbäume."

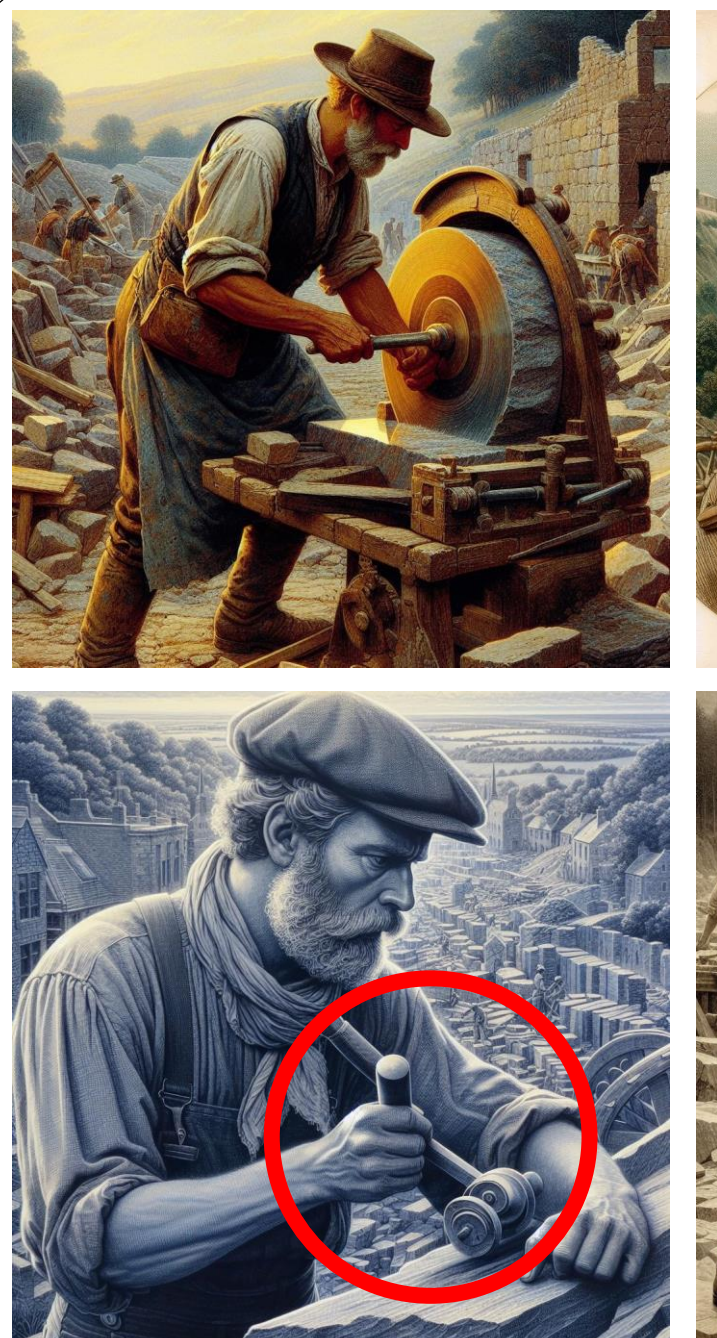

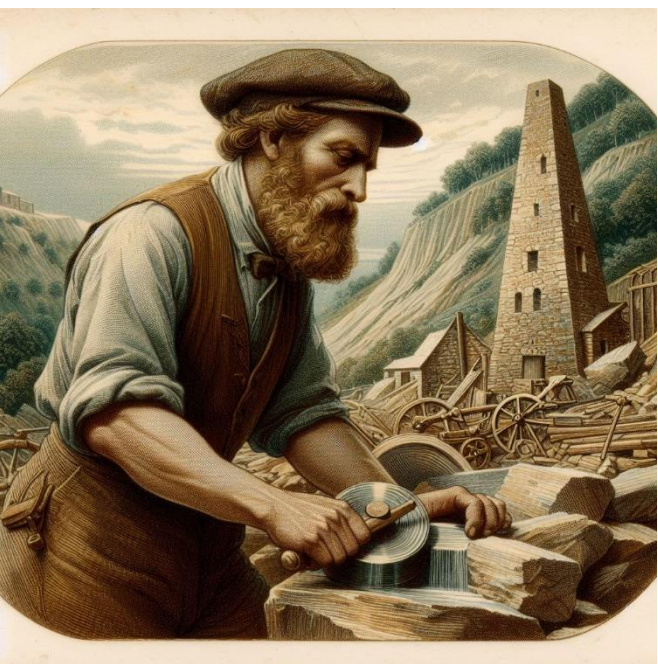

"Zeichne das Bild eines Steinhauers in einem Steinbruch Mitte des 19. Jahrhunderts."

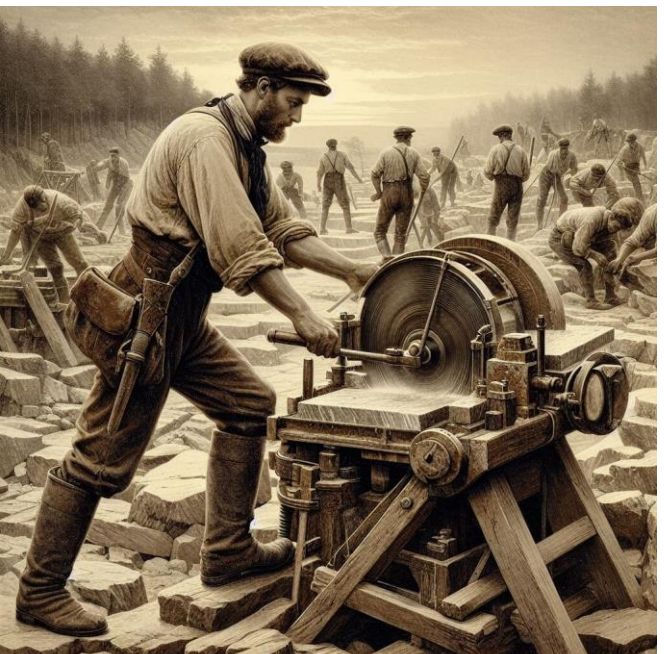

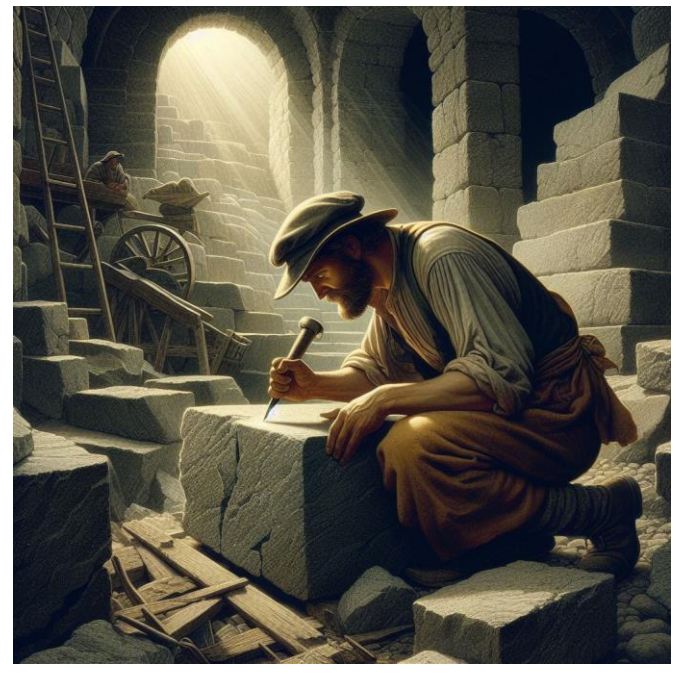

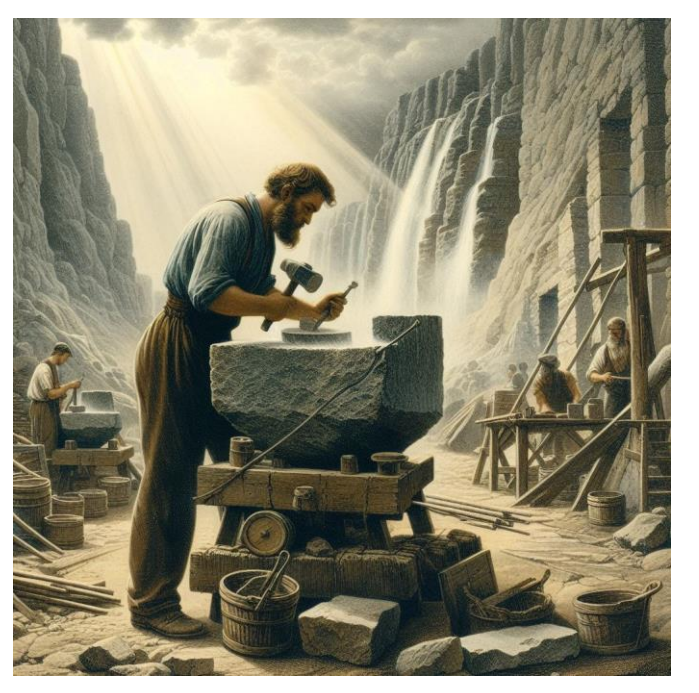

"Zeichne das gleiche nochmal."

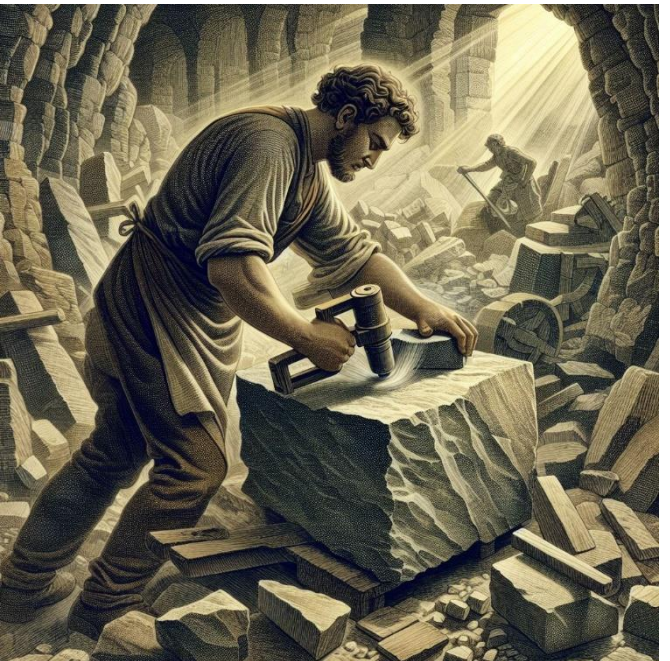

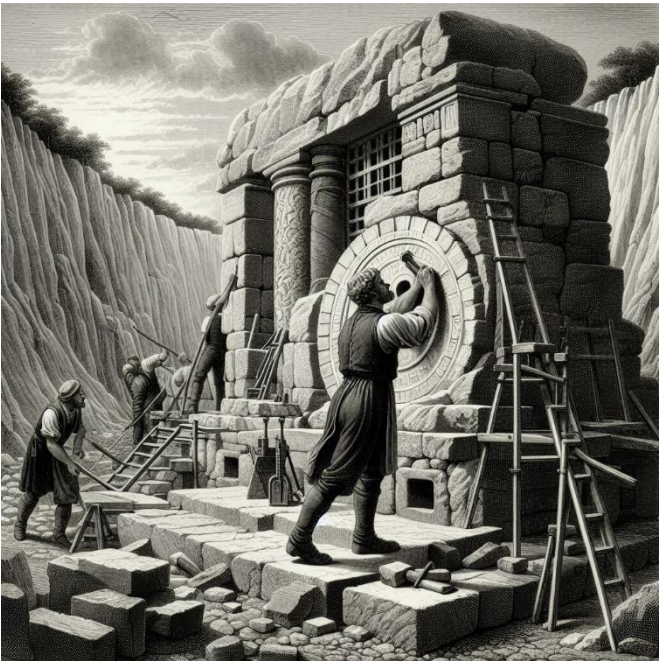

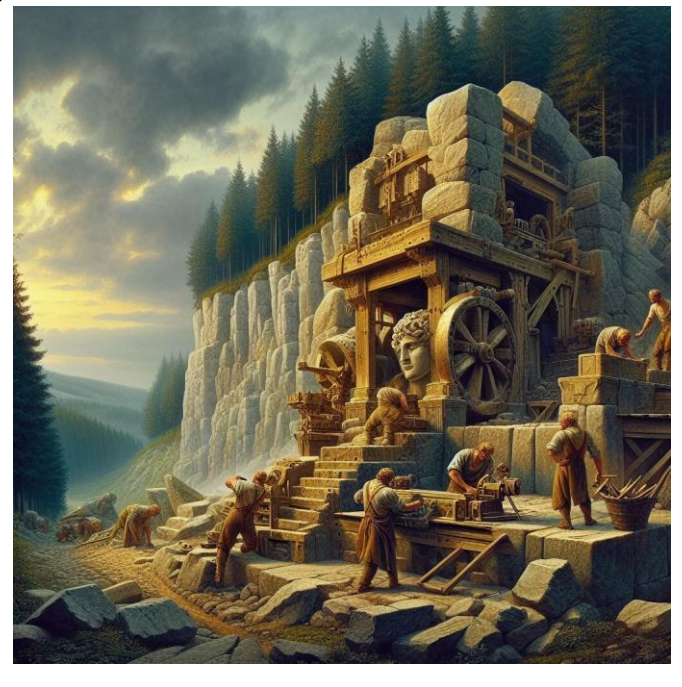

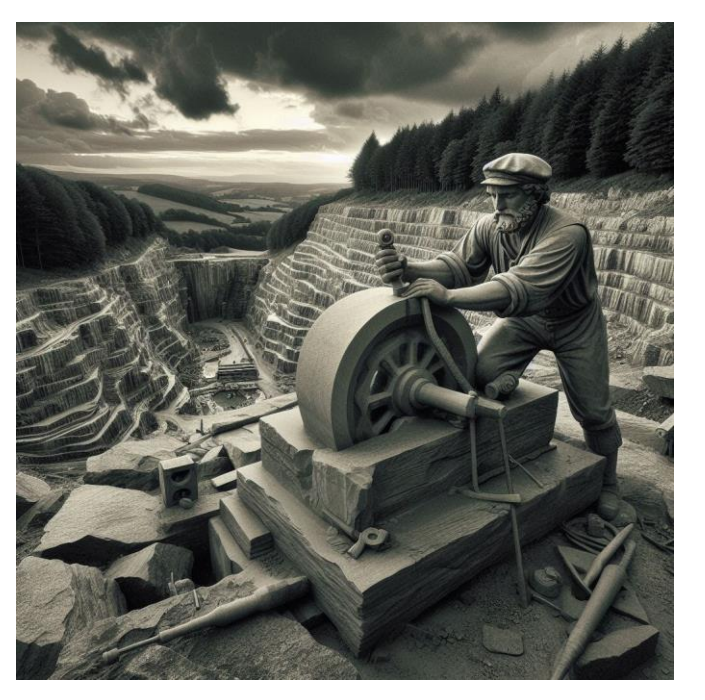

"Zeichne das gleiche nochmal."

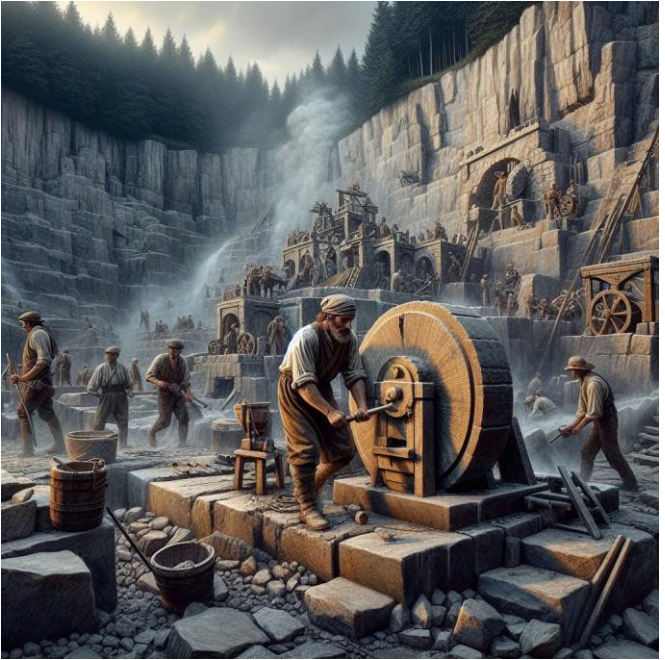

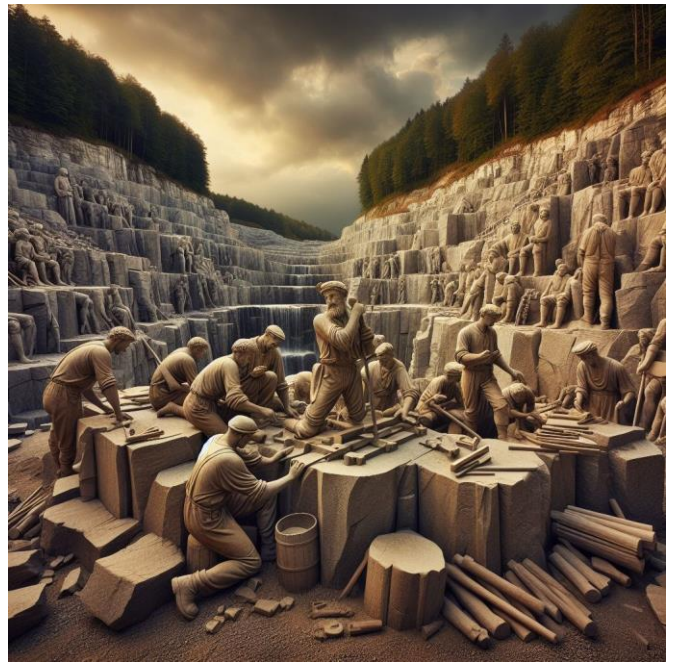

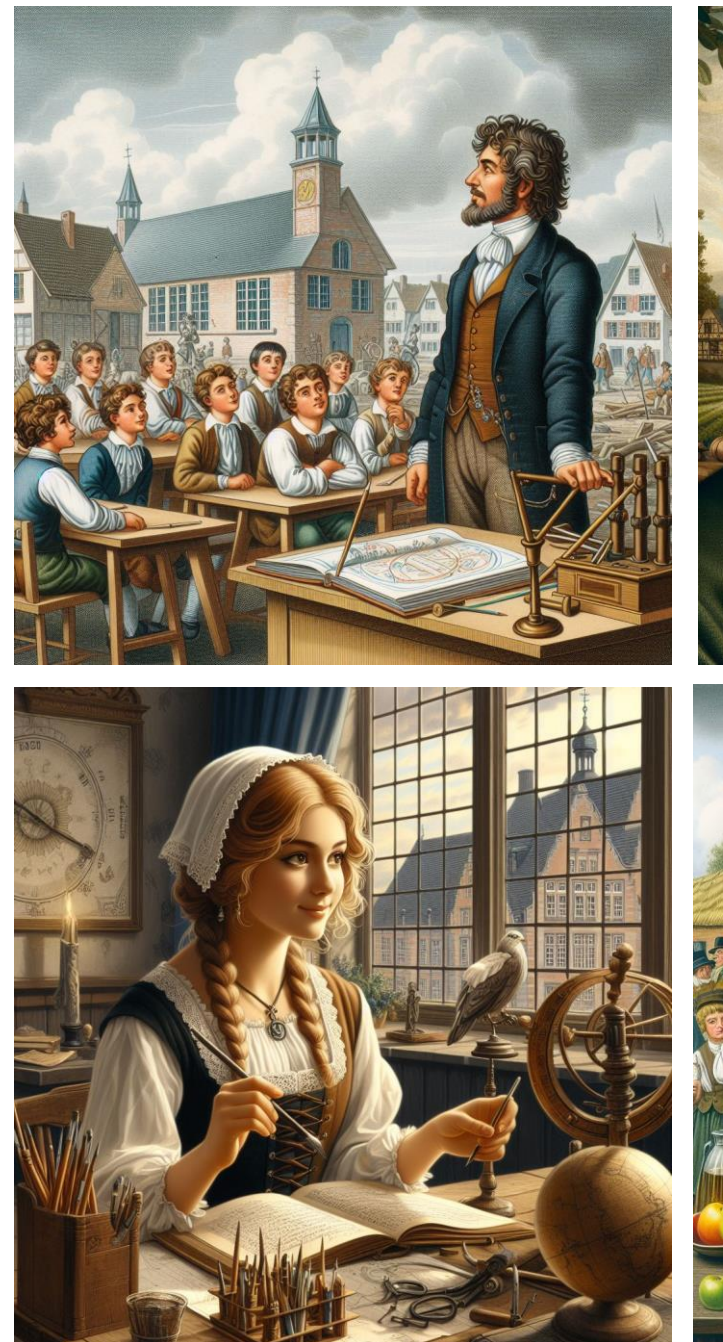

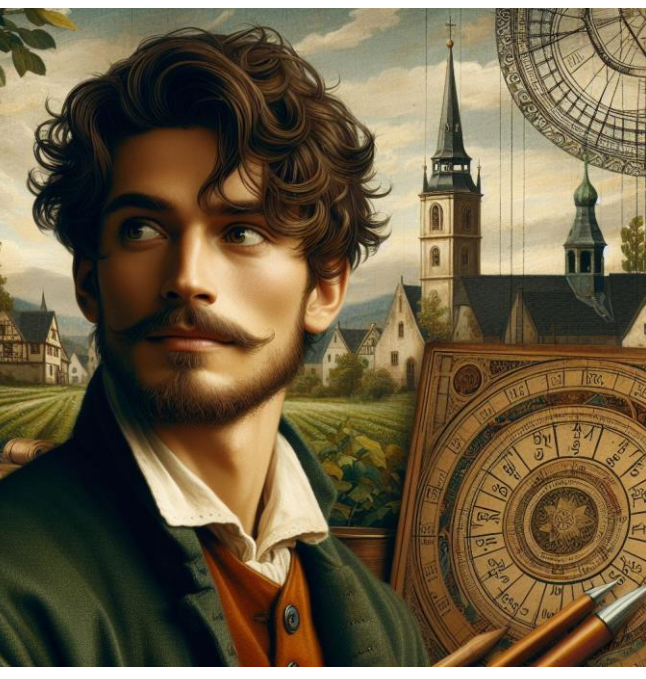

"Zeichne das Bild eines Dorfschullehrers um 1650 in Westfalen."

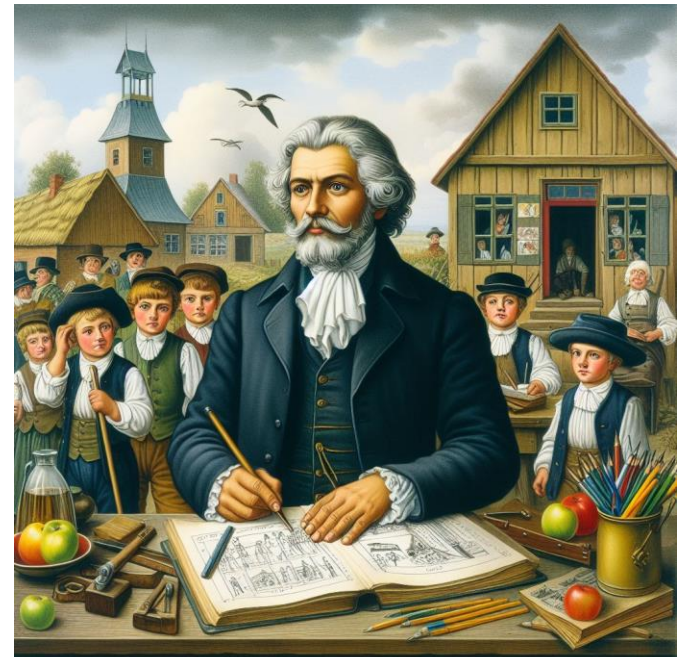

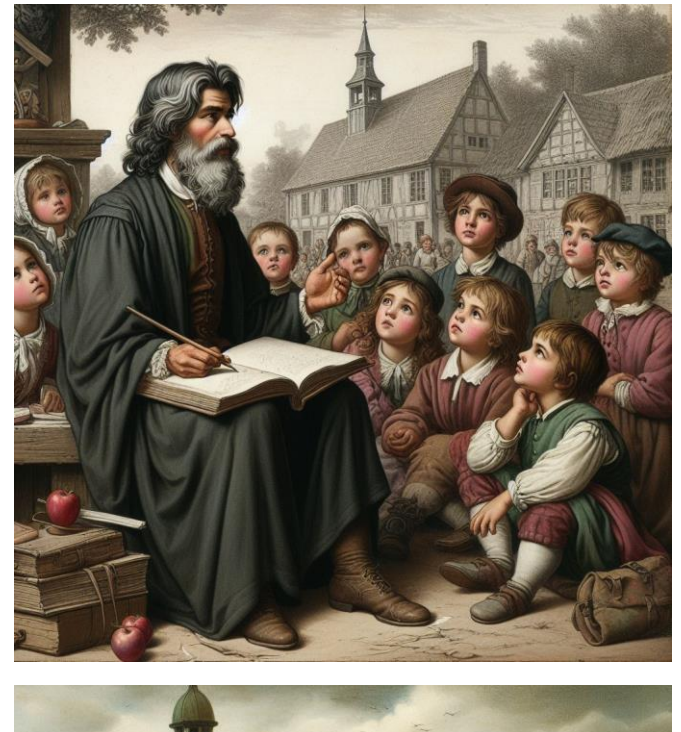

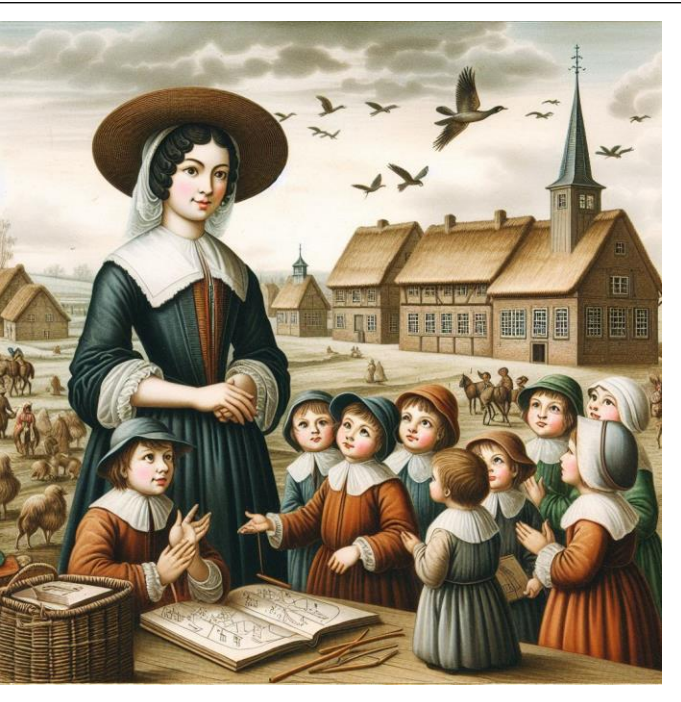

"Zeichne das gleiche nochmal. Der Dorfschullehrer ist ein Mann."

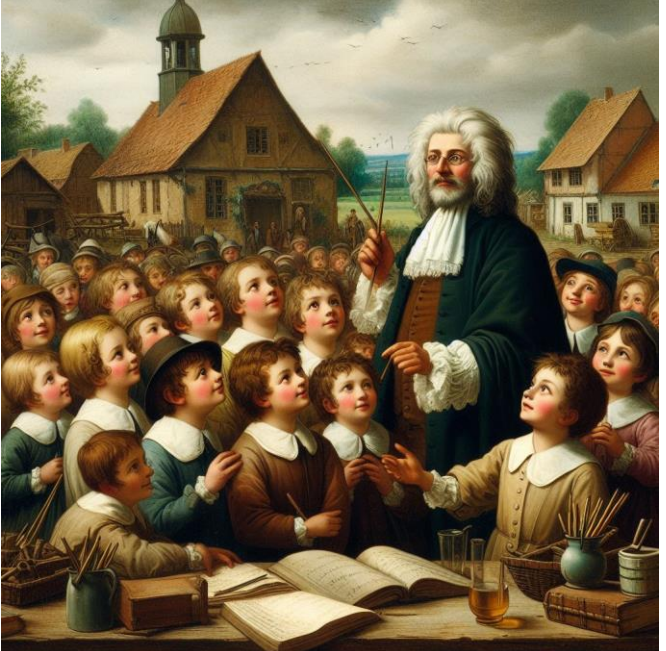

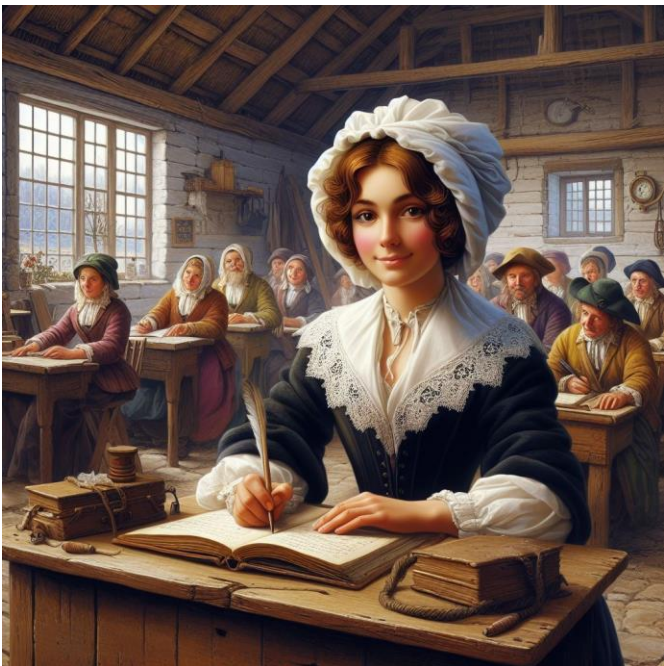

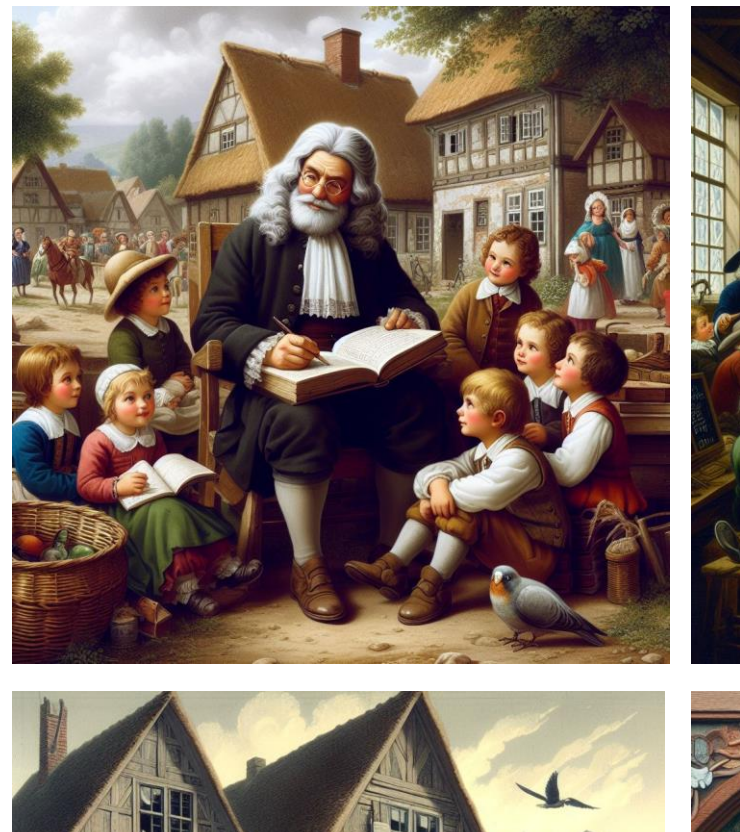

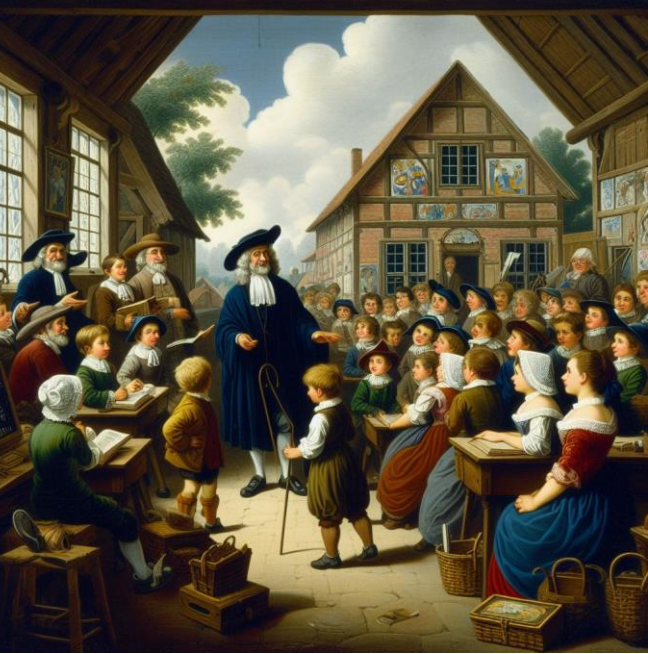

"Zeichne das gleiche nochmal."

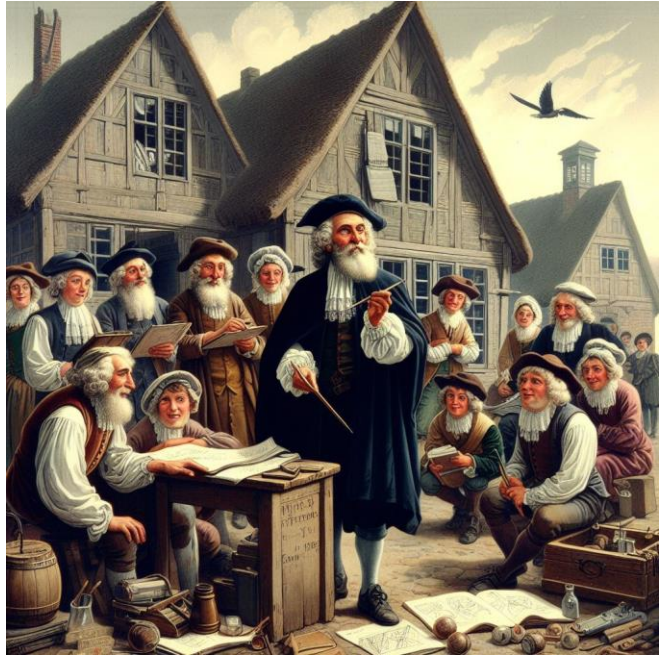

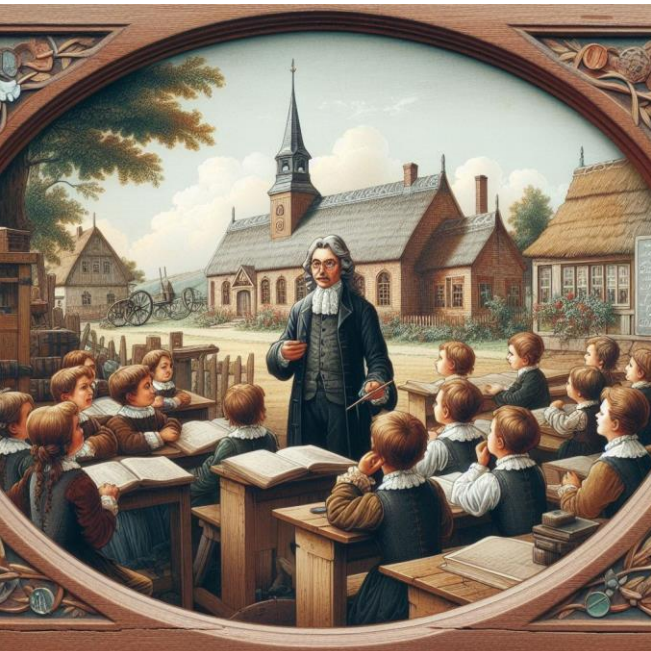

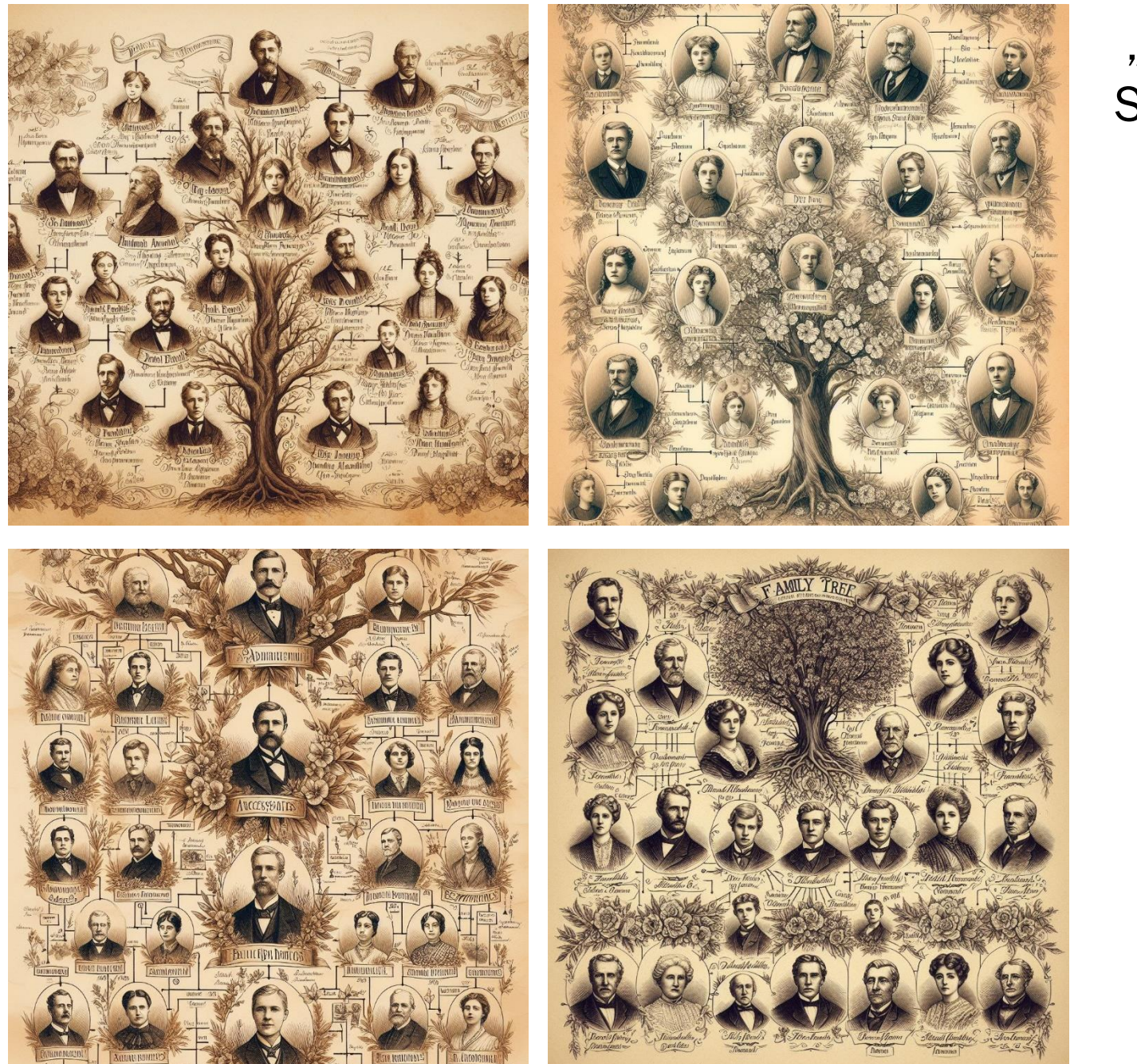

"Zeichne einen Stammbaum im historischen Stil."

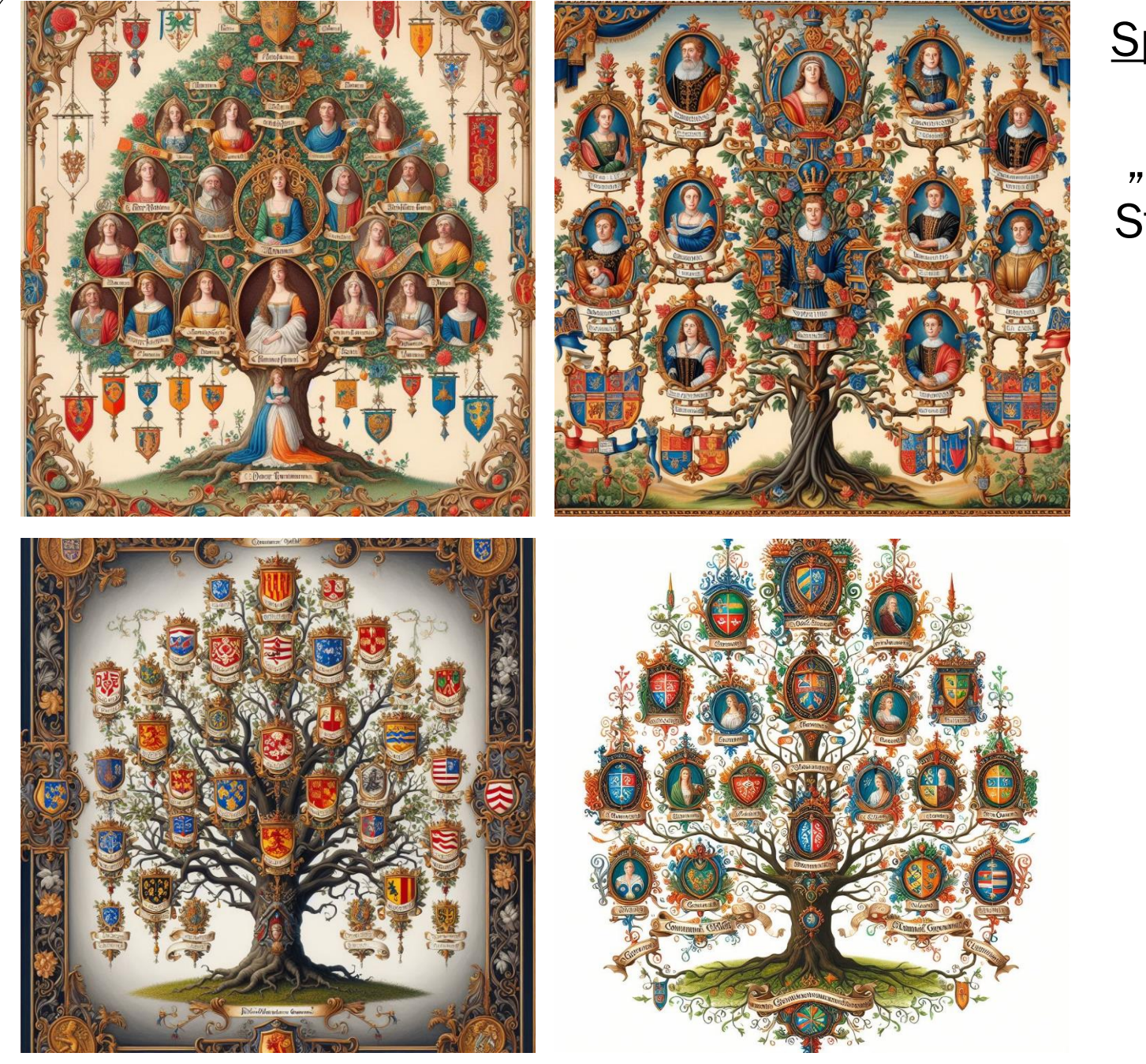

#### Später nochmal:

"Zeichne einen Stammbaum im historischen Stil."

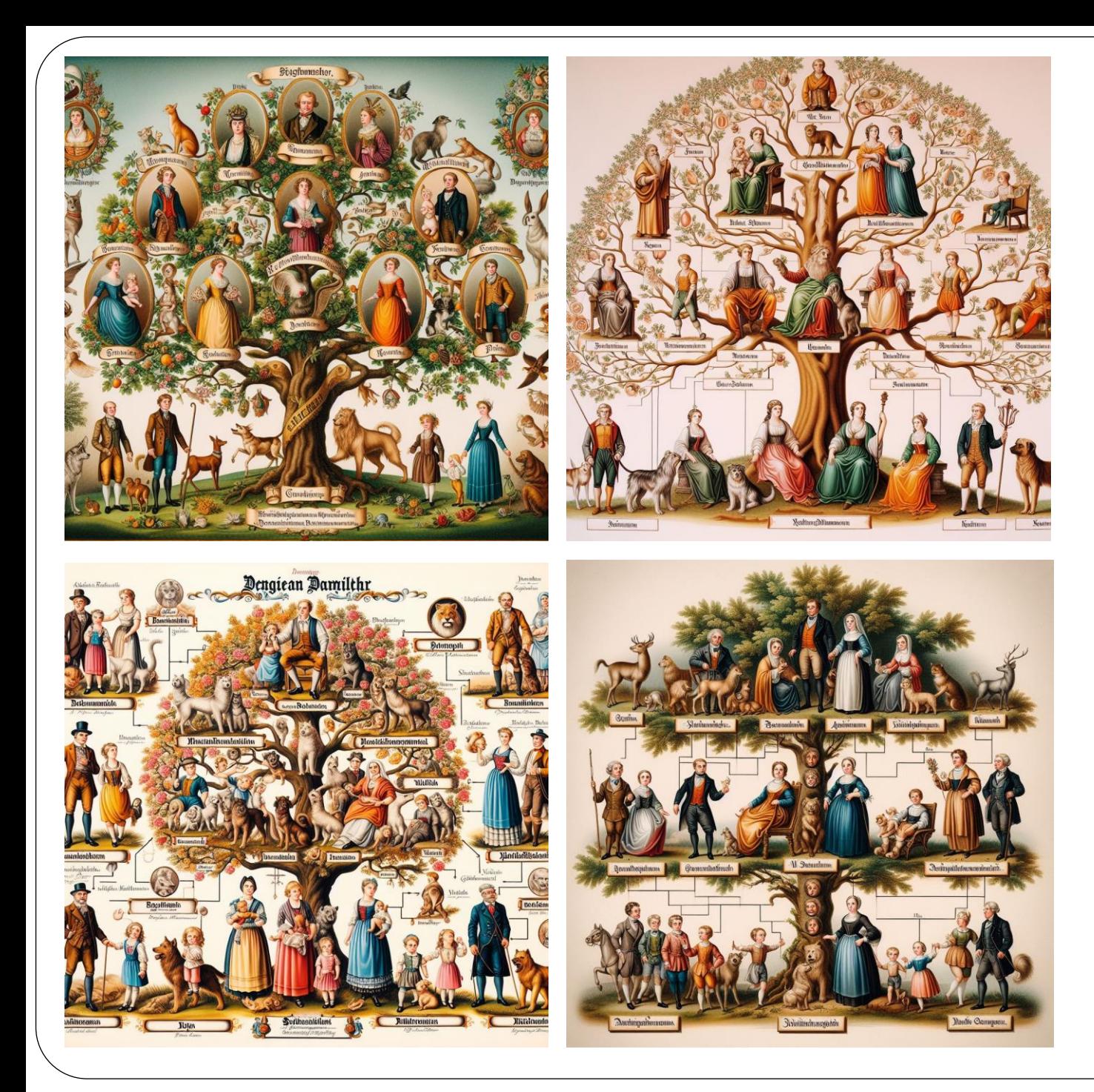

### "Zeichne das gleiche nochmal."

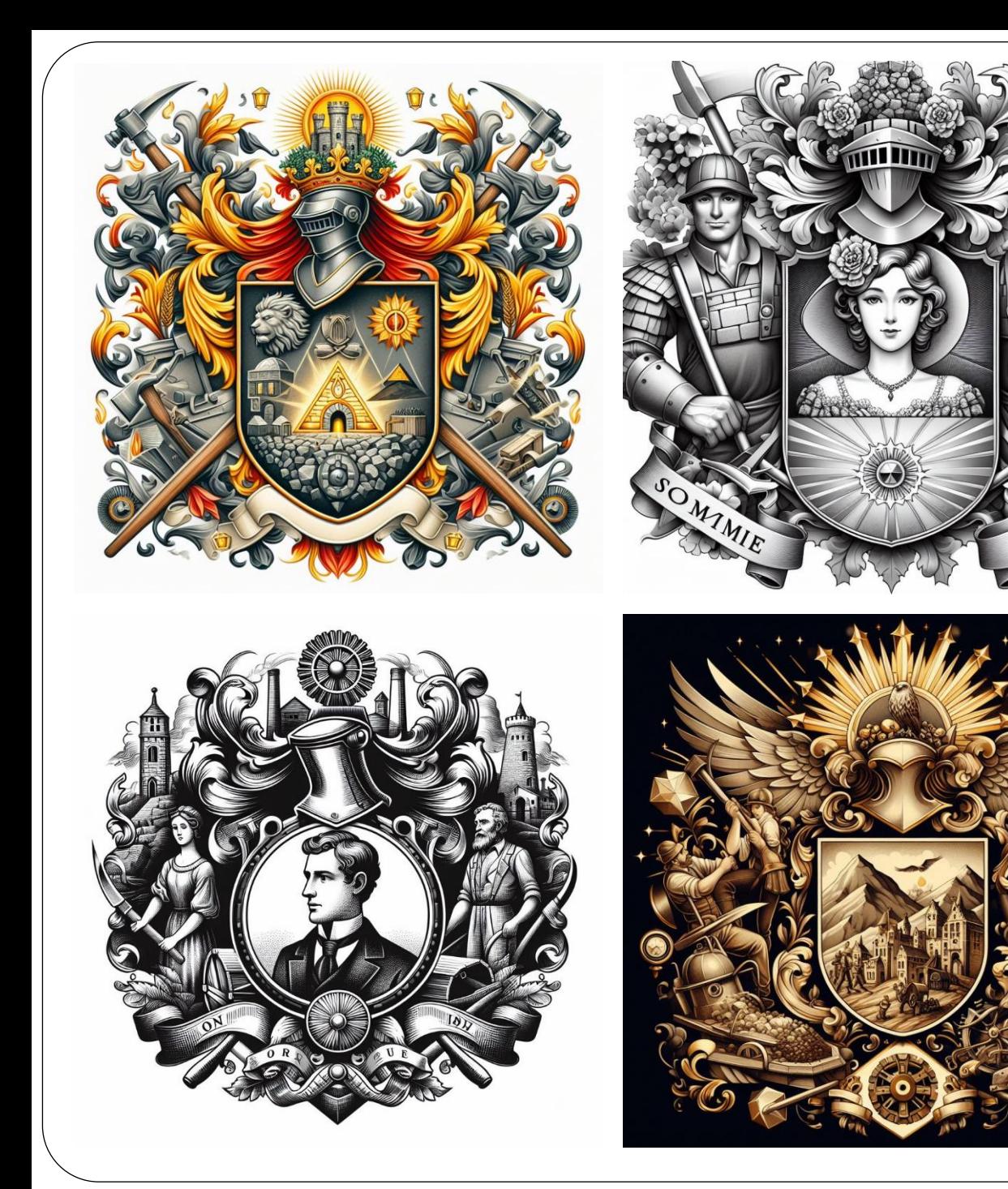

"In meiner Familie waren viele Vorfahren Steinhauer, Steinmetze und Bergleute. Zeichne ein Familienwappen, in dem die Werkzeuge dieser Berufe als Symbole vorkommen."

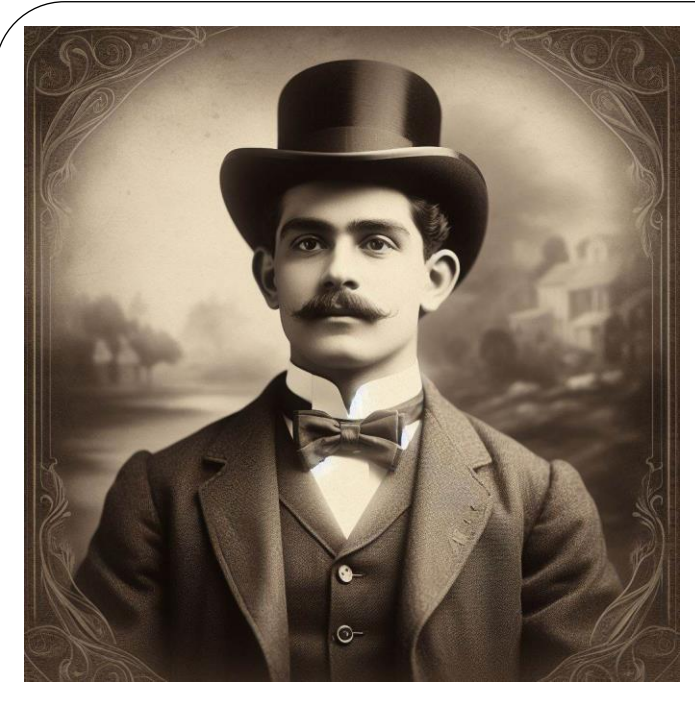

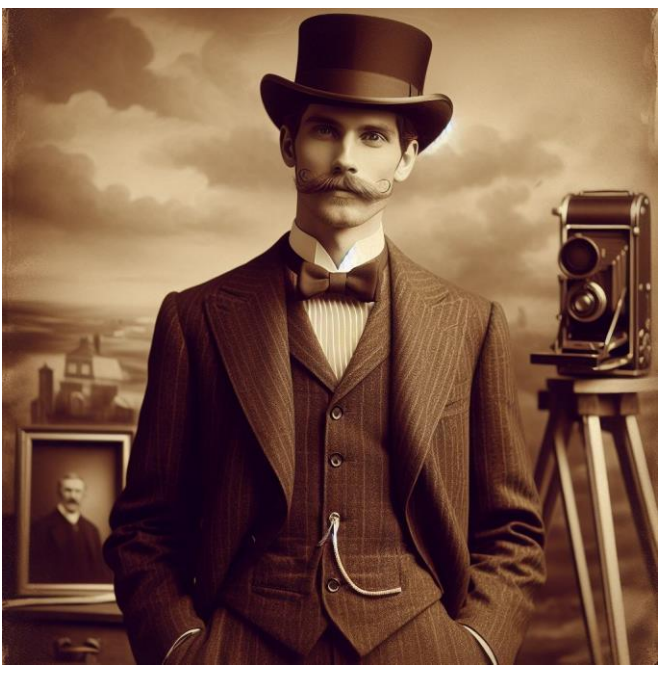

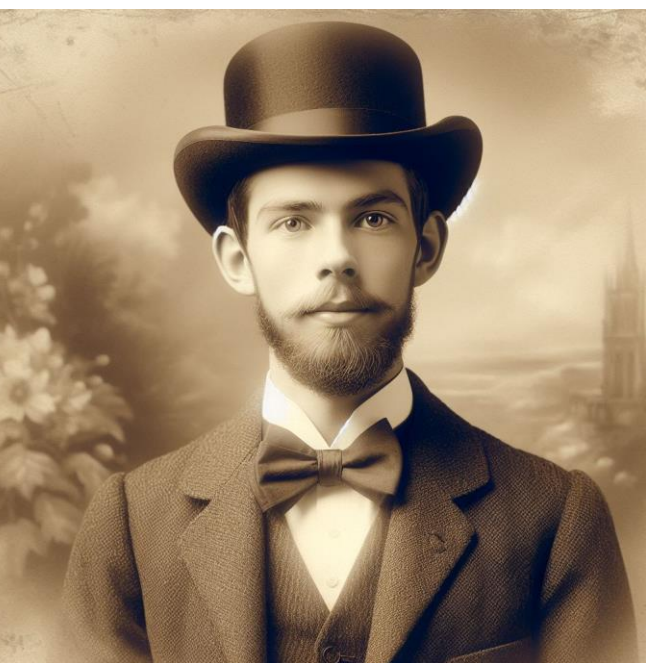

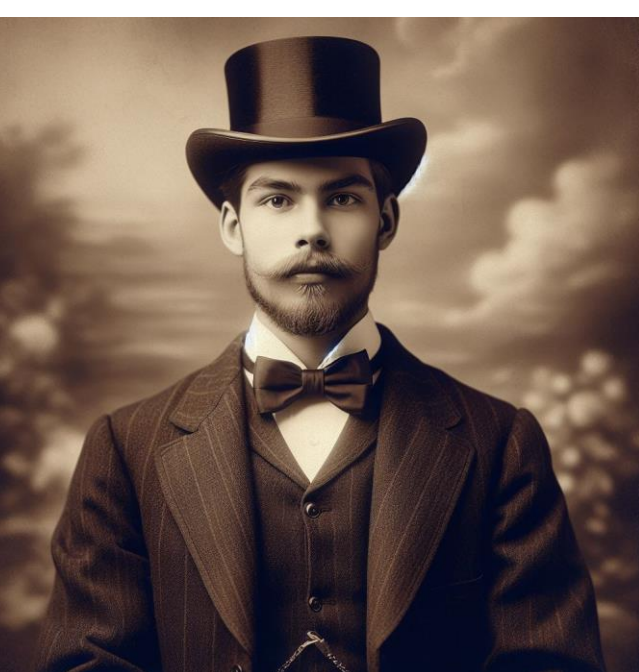

"Zeichne ein Porträt meines Ururgroßvaters, fotorealistisch, im Stil einer "Carte de Visite". Das Foto soll ca. um 1900 entstanden sein. Mein Ururgroßvater hatte eine hohe Stirn, schütteres Haar, blaue Augen. Er hat einen grauen Vollbart. Auf dem Bild ist er ca. 70 Jahre alt."

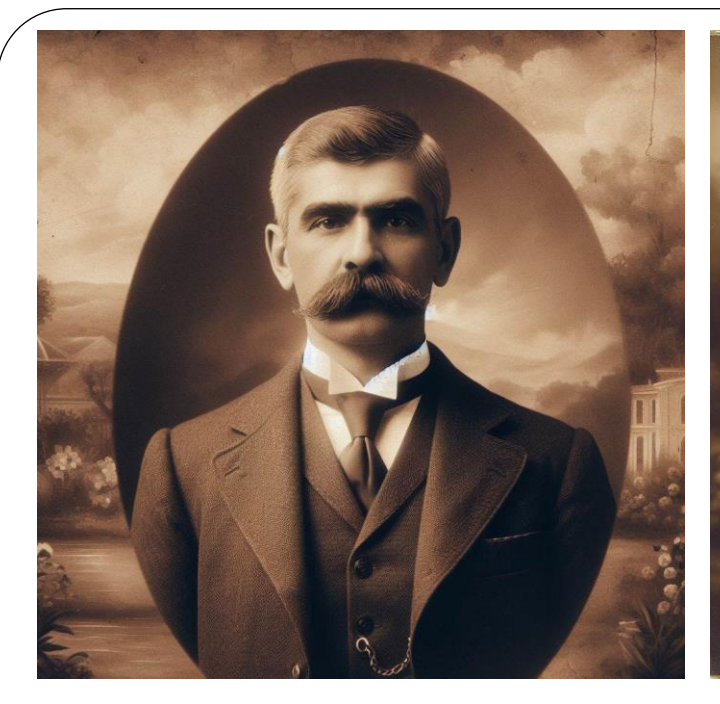

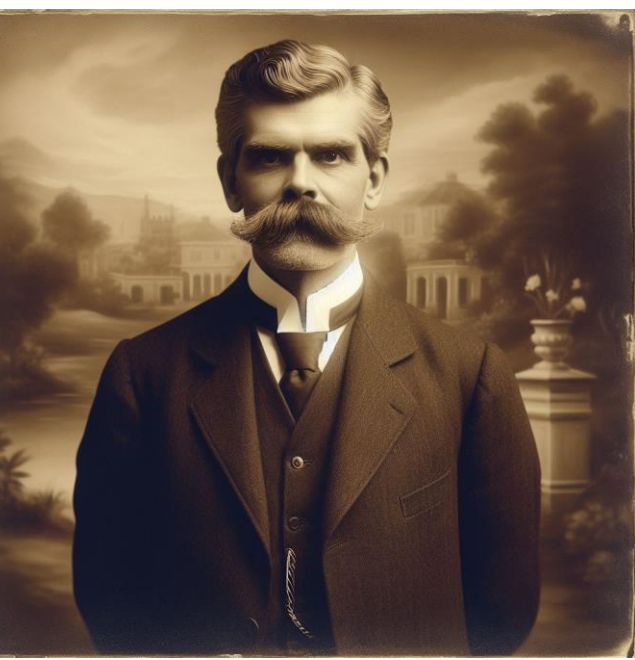

"Zeichne meinen Ururgroßvater deutlich älter, ca. 70 Jahre alt. Er hat einen längeren Vollbart. Er trägt keinen Hut."

Der Hut ist weg … Aber "Vollbart"?

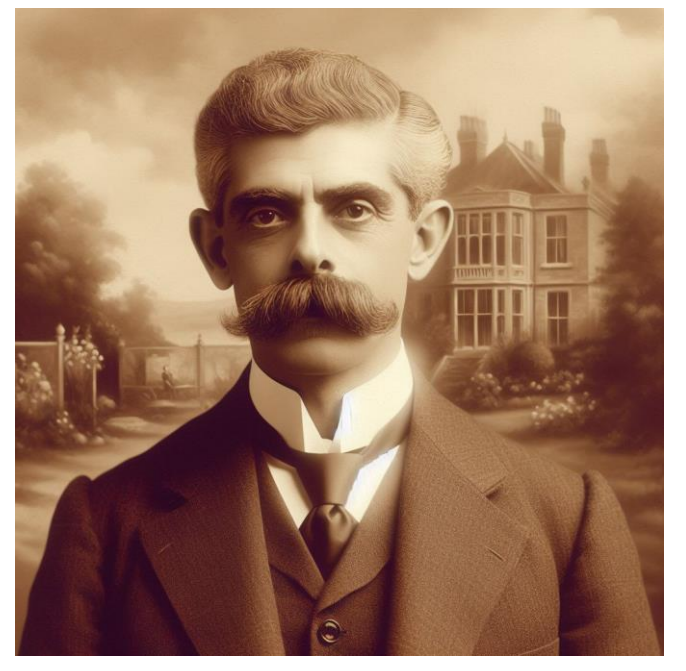

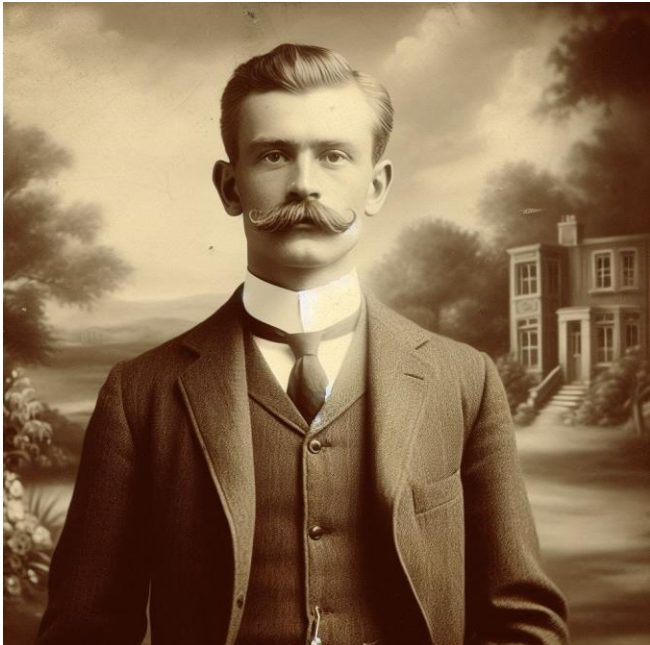

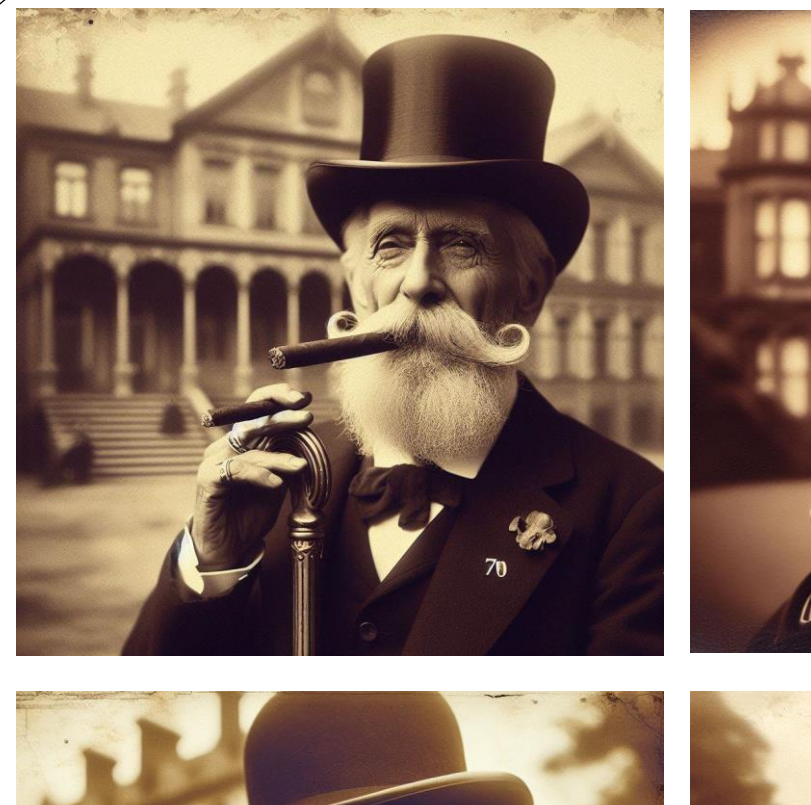

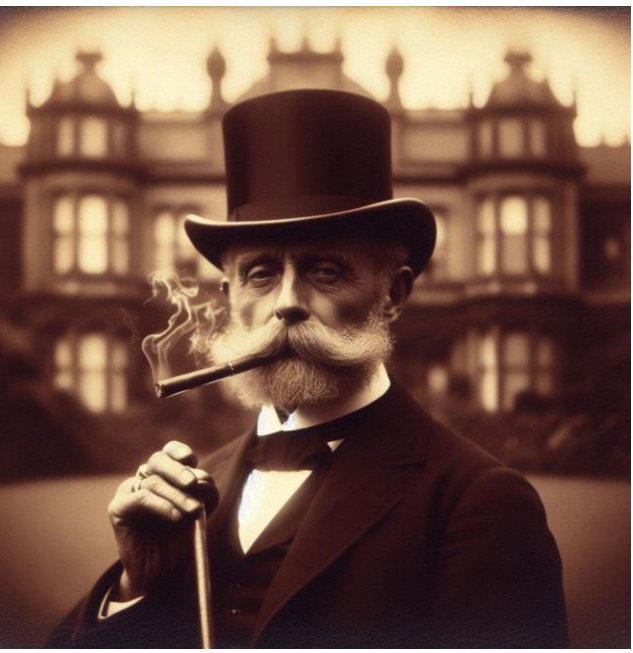

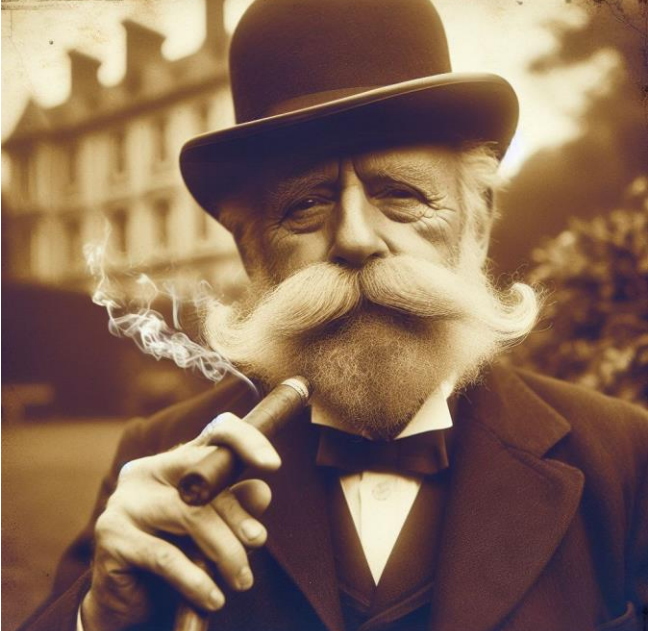

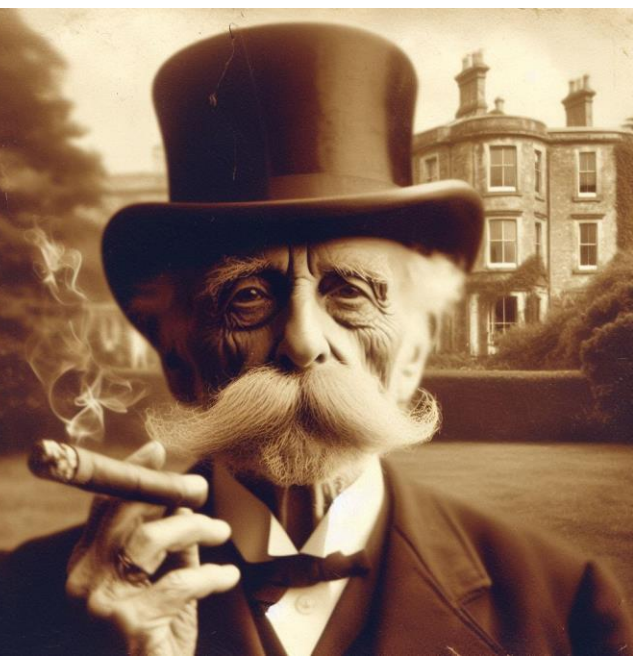

"Du sollst ihn nicht mit Schnauzbart zeichnen, sondern mit Vollbart, der ihm bis zur Brust geht."

*Entschuldigung für das Missverständnis. Ich werde ihn mit einem längeren Vollbart zeichnen, der bis zur Brust reicht.* 

Vollbart: Na ja … Aber der Hut ist wieder da …

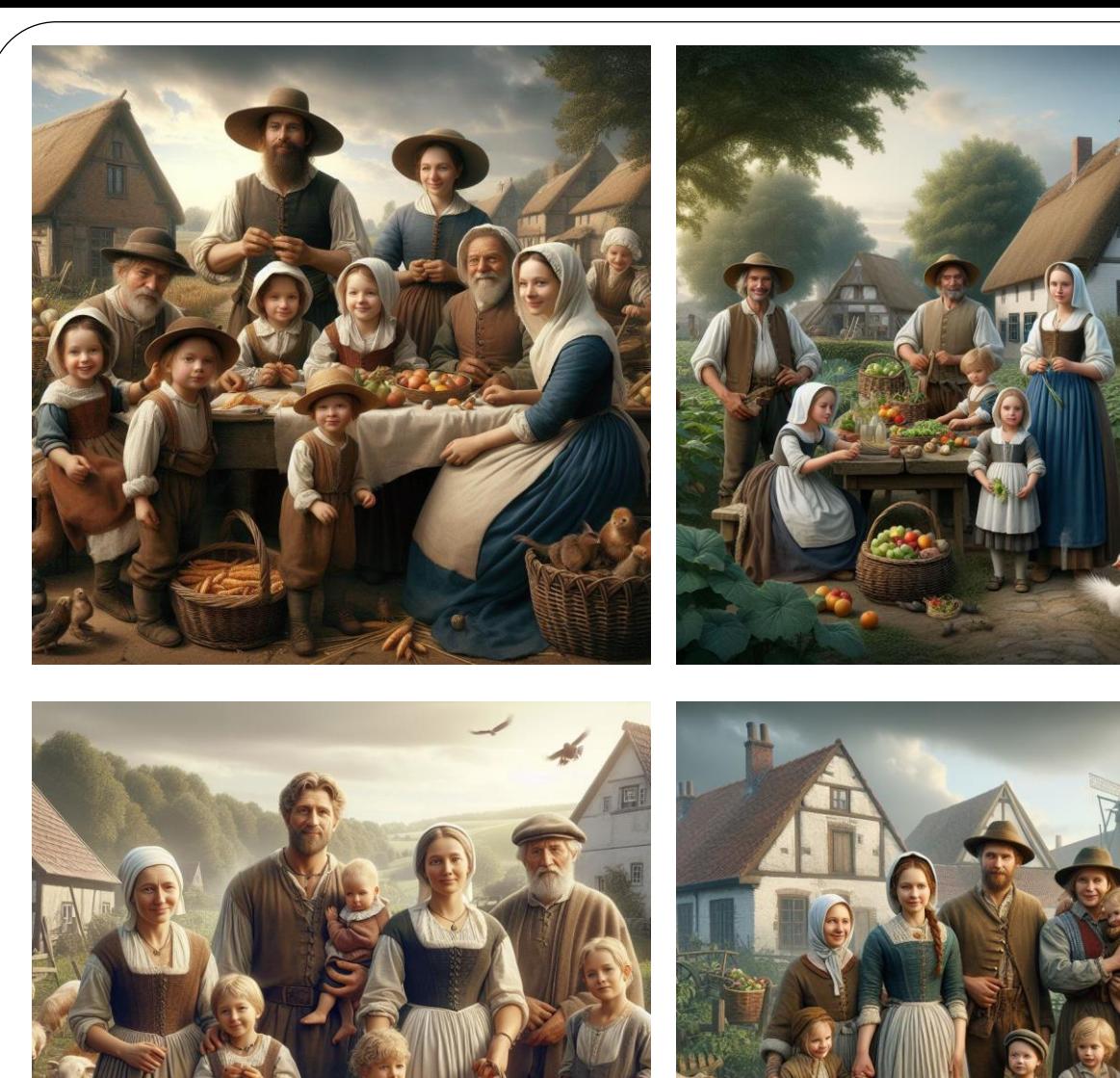

"Zeichne das Bild einer Bauernfamilie um 1750 in Westfalen, fotorealistisch. Darauf zu sehen sind Mutter, Vater, dazu die Großeltern und mehrere Kinder."

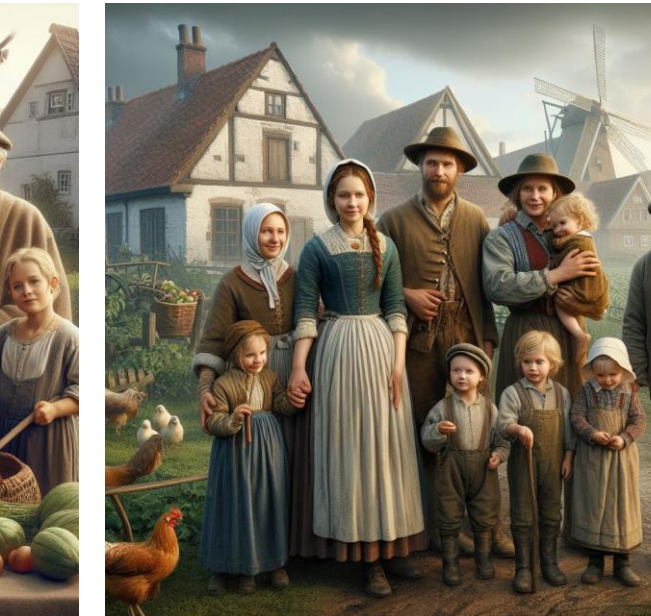

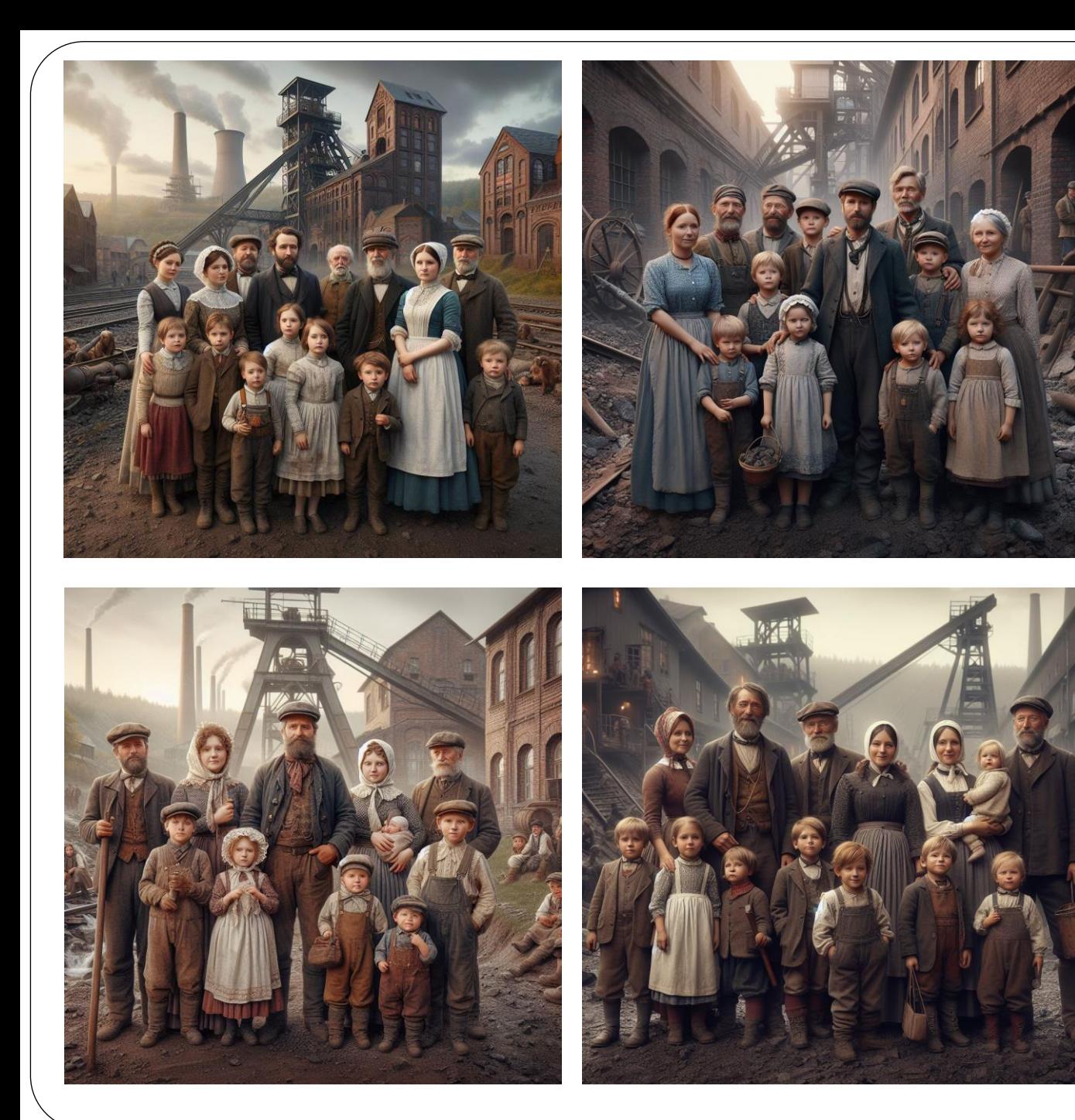

"Zeichne das Bild einer Bergarbeiterfamilie um 1880 im Ruhrgebiet, fotorealistisch. Darauf zu sehen sind Mutter, Vater, dazu die Großeltern und mehrere Kinder."

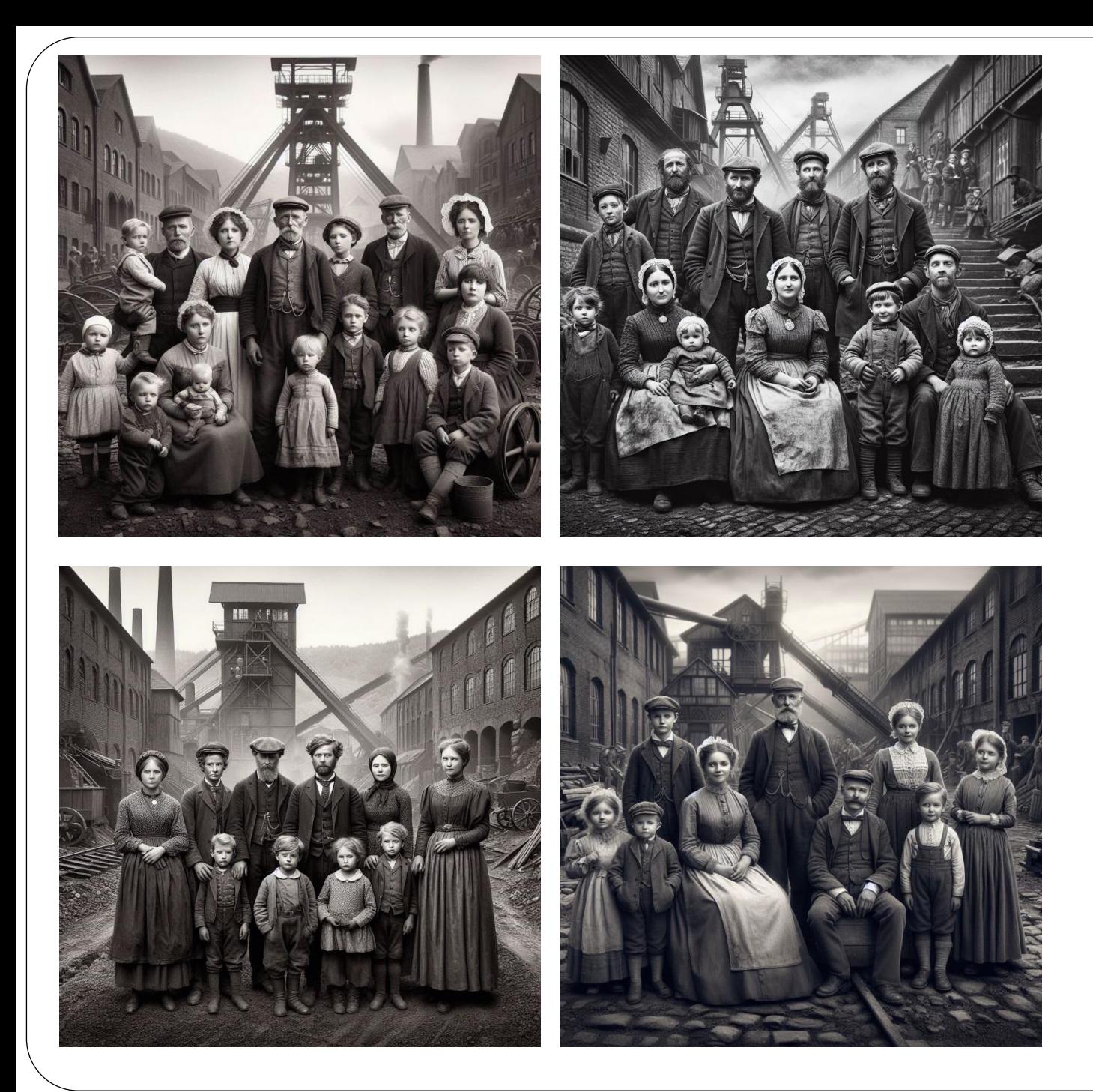

"Zeichne die Bilder in schwarz-weiß."

### Von Fantasy zu Deep Fakes …

#### Fälschung:

"Trump in New York verhaftet!"

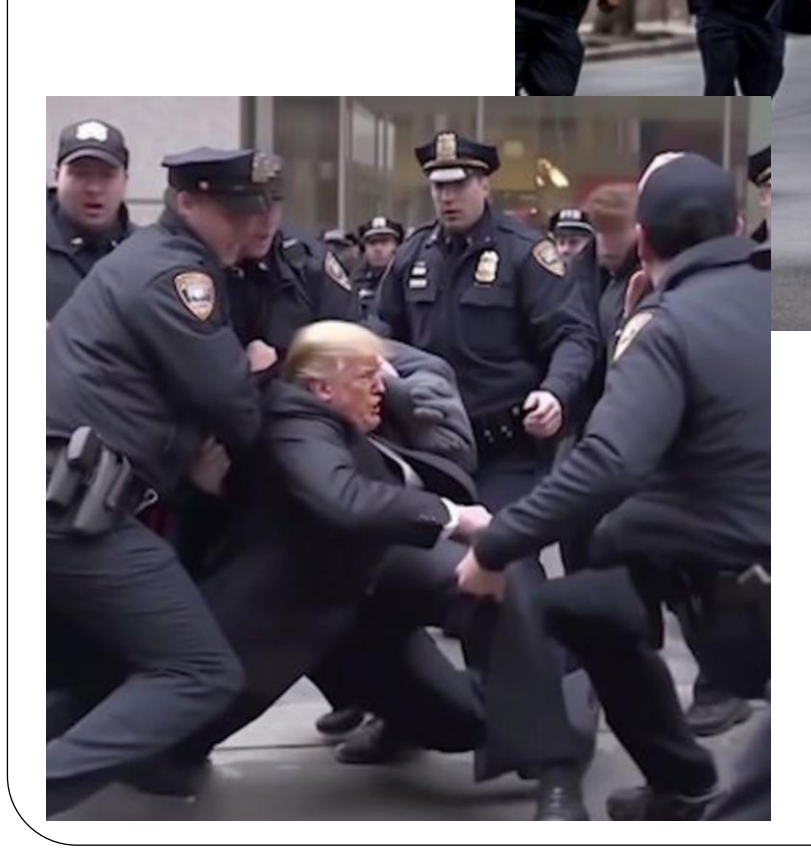

Gepostet von Eliot Higgins am 20. März 2023 auf "X" ...

#### Mit *Copilot* geht das nicht:

Zeichne ein Bild, wie Donald Trump in Ne... [

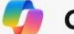

Copilot

Ich werde versuchen, das zu erstellen.

 $3 \Omega \cup \sqrt{10}$ 

#### **Oops! Versuchen Sie** es mit einer anderen Eingabeaufforderung

Anscheinend gibt es einige Wörter, die zu diesem Zeitpunkt möglicherweise automatisch blockiert werden. Manchmal können sogar sichere Inhalte versehentlich blockiert werden. Überprüfen Sie unsere content-Richtlinie, um zu sehen, wie Sie Ihre Eingabeaufforderung verbessern können.

**Bericht** 

### Von Fantasy zu Deep Fakes …

"Zahlreiche authentische Bilder belegen das Leid und die Zerstörung im aktuellen Krieg im Nahen Osten. Doch das Bild, das einen Vater und fünf Kinder in Gaza zeigen soll, ist nicht echt. Dahinter steckt Künstliche Intelligenz." (Faktencheck von [CORRECTIV,](https://correctiv.org/faktencheck/2023/11/08/dieses-bild-von-einem-mann-mit-fuenf-kindern-in-gaza-wurde-mit-kuenstlicher-intelligenz-generiert/) 8.11.2023)

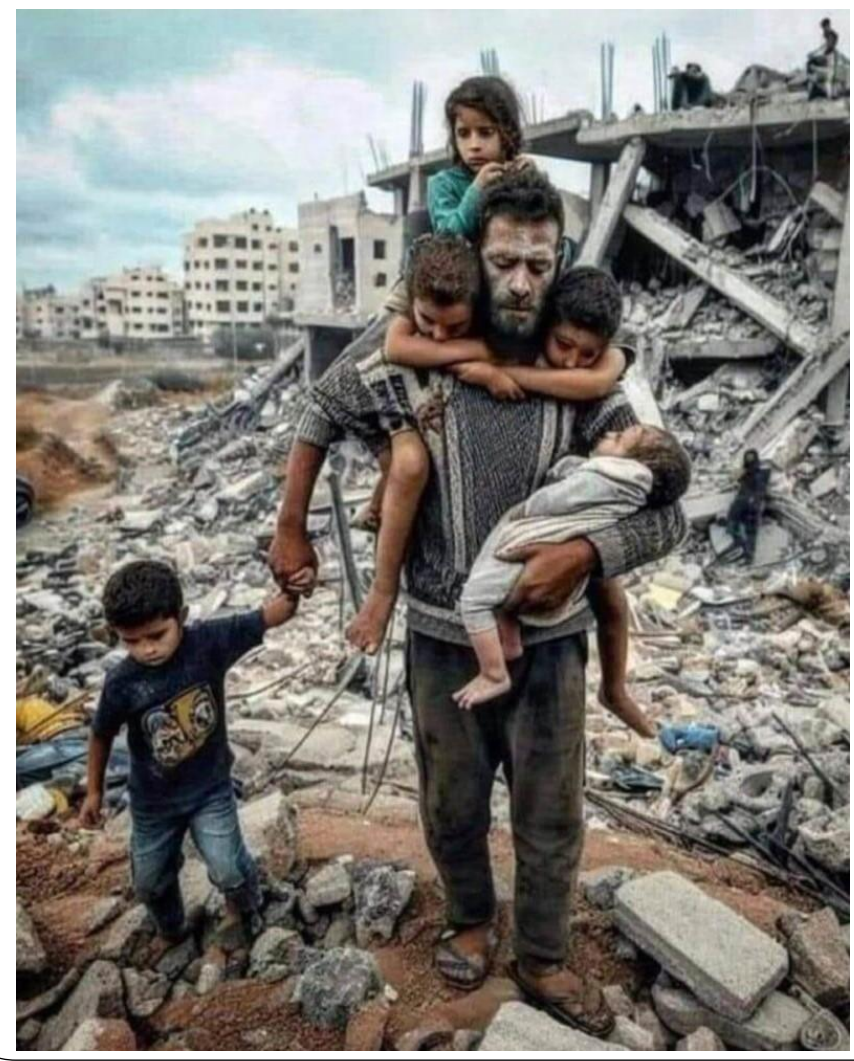

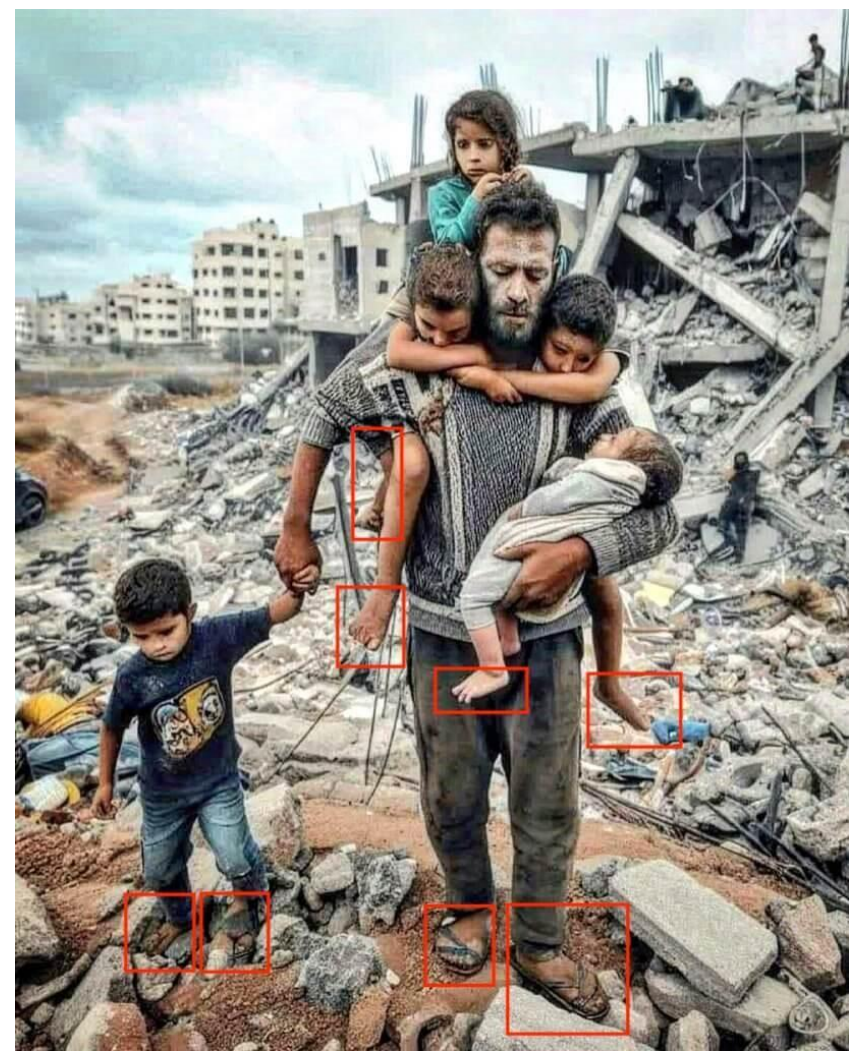

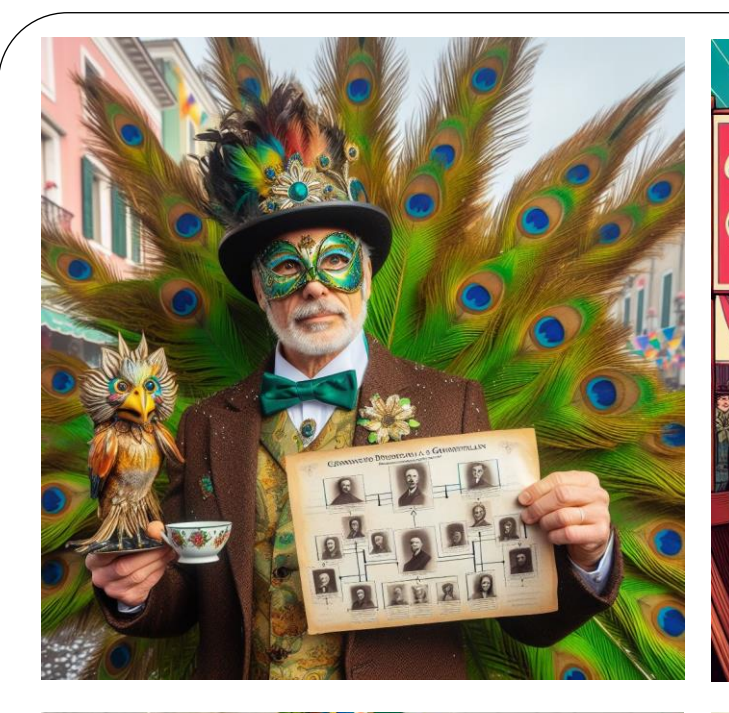

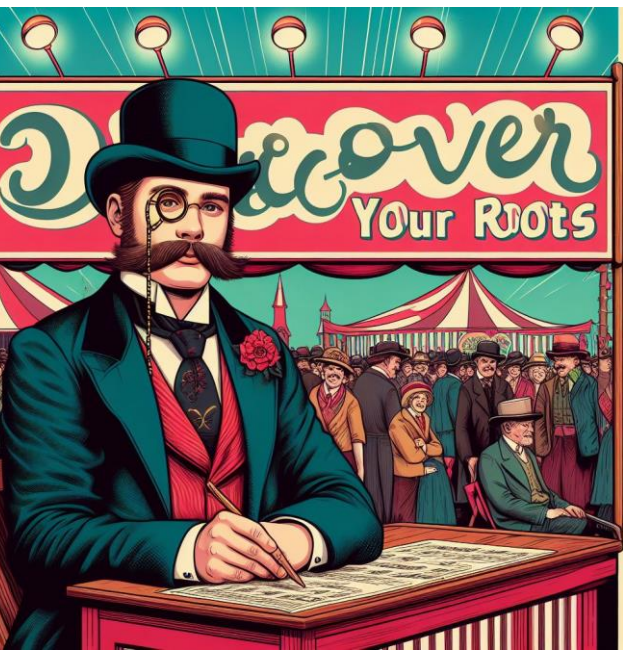

"Zeichne ein Bild zum Thema 'Genealoge im Karneval'."

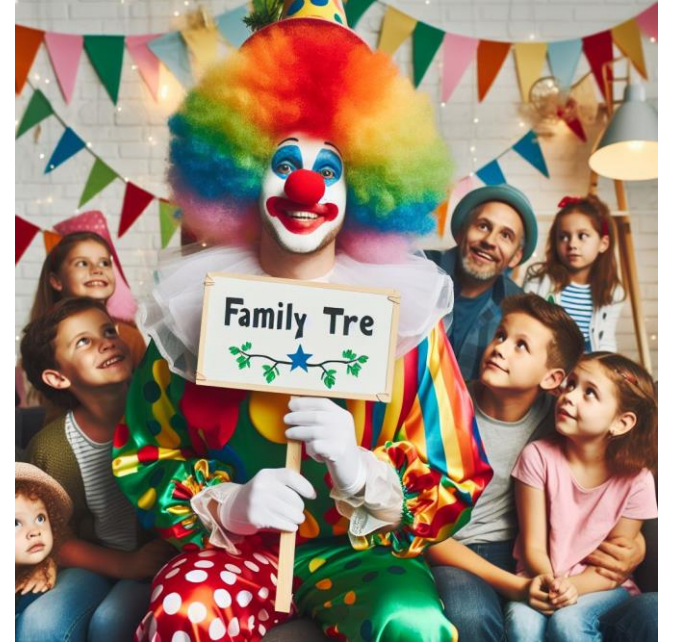

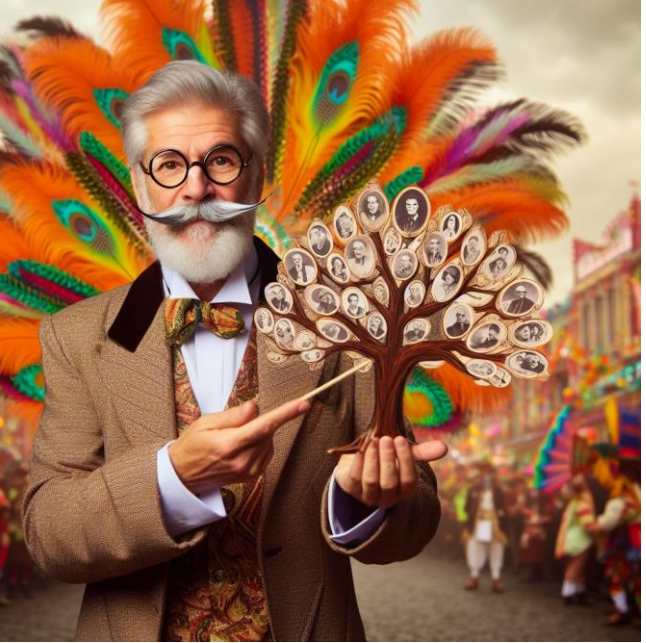

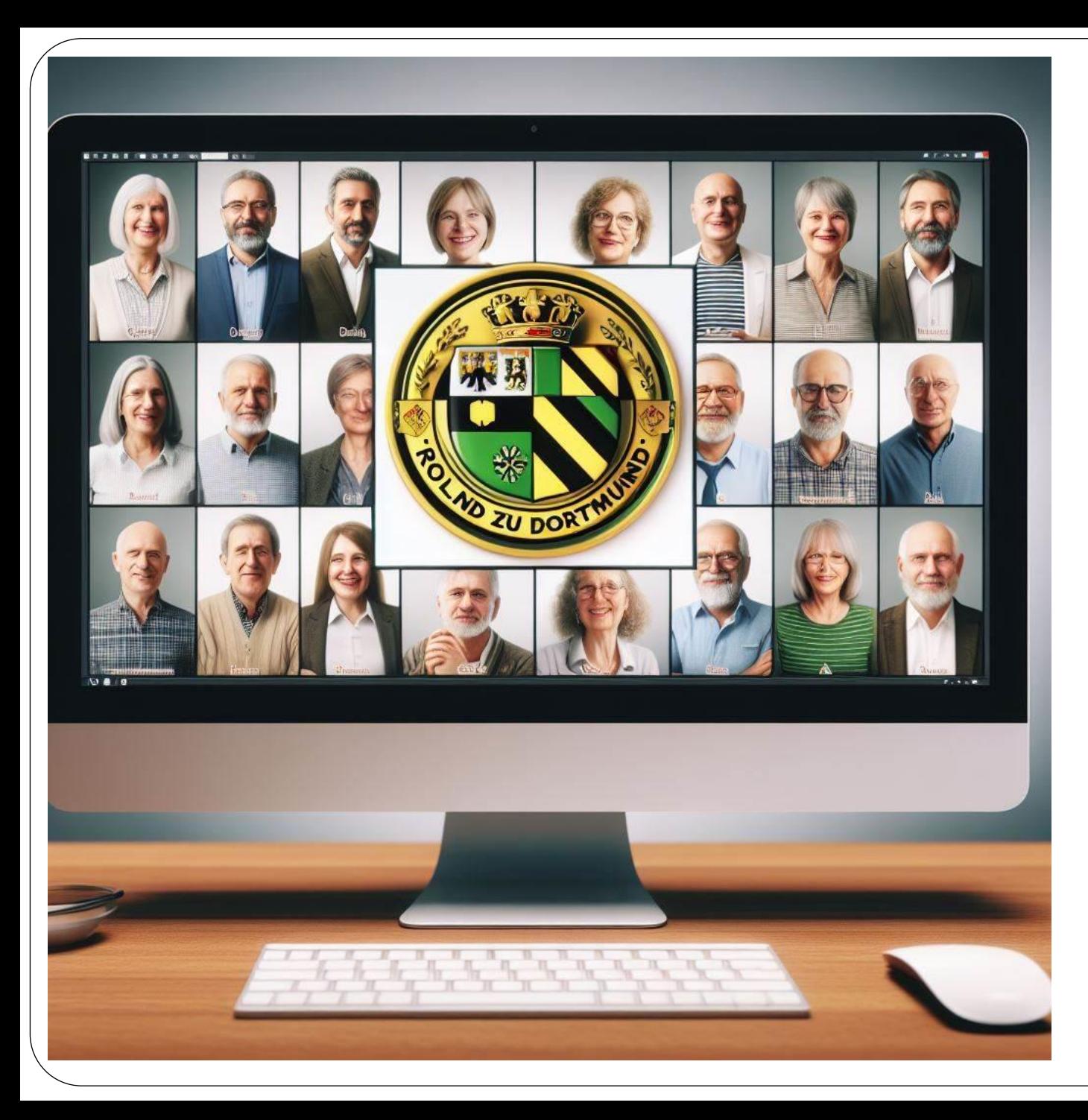

"Zeichne ein Bild von einem Computerbildschirm, fotorealistisch. Darauf zu sehen ist ein Zoom-Meeting mit mehreren Mitgliedern der Genealogischheraldischen Arbeitsgruppe "Roland zu Dortmund". Der Bildschirm mit den Mitgliedern ist in 4x5 Felder unterteilt. Die Mitglieder sind alle so im mittleren Lebensalter. Zeichne Männer und Frauen. Suche das Logo des "Roland zu Dortmund" im Internet auf der Homepage https://www.roland-zudortmund.de und baue es in das Bild ein."